# WYSE MANAGEMENT SUITE 1.0 検証ガイド 1.0 版

**DELL'IMPORTANT** 

本ドキュメントでは、Dell Wyse Management Suite 1.0(以下 WMS 略) を検証いただく 際に、一般的なセットアップ方法、運用タスクについて説明しています。お客様・パートナー 様にて WMS を検証いただく際の参考としていただければと思います

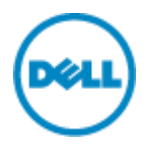

#### 1 Wyse Management Suite 1.0 概要

WMS は、Dell の全てのシンクライアントをサポートする管理ツールです。導入時のキッティングから、運用中の設定変更、アプ リケーションの更新といったシンクライアントのライフサイクル全般の運用負荷を軽減いただけます。

#### 1.1 機能概要

WMS では主に下記の機能を提供します。

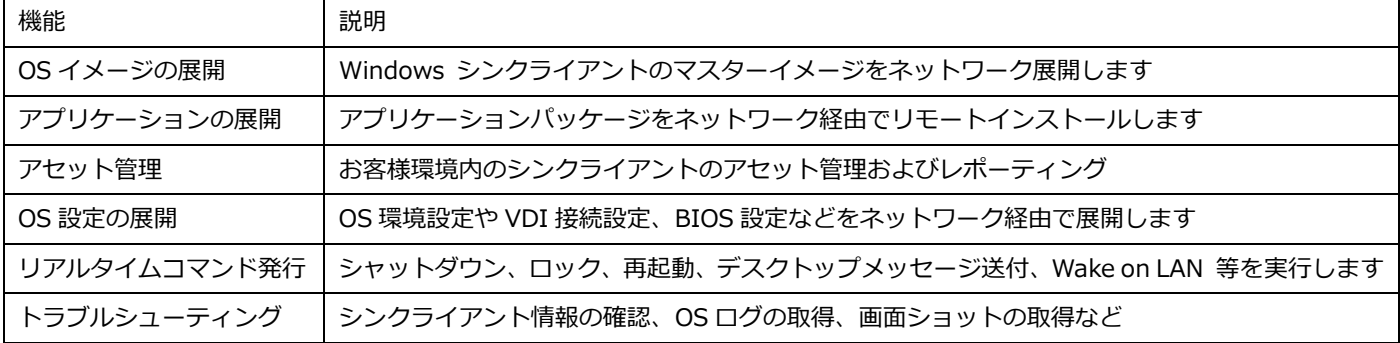

#### 1.2 管理概念

WMS におけるシンクライアントの管理概念について説明します。

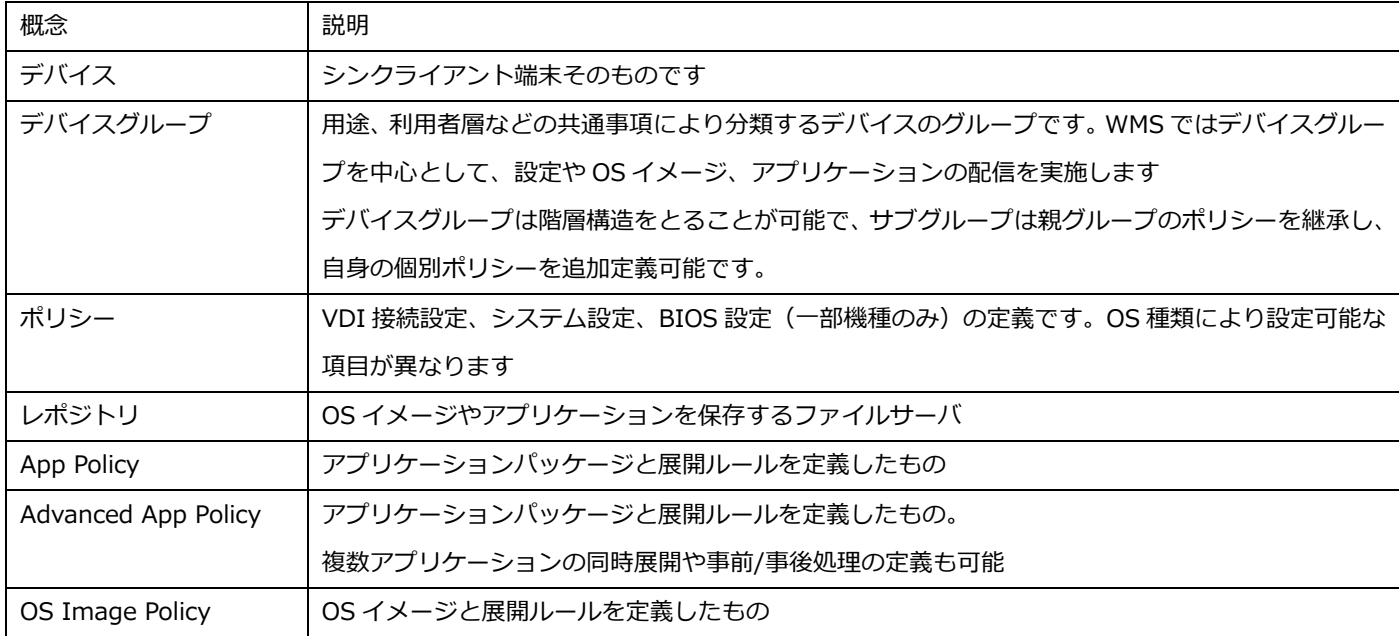

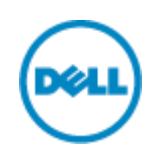

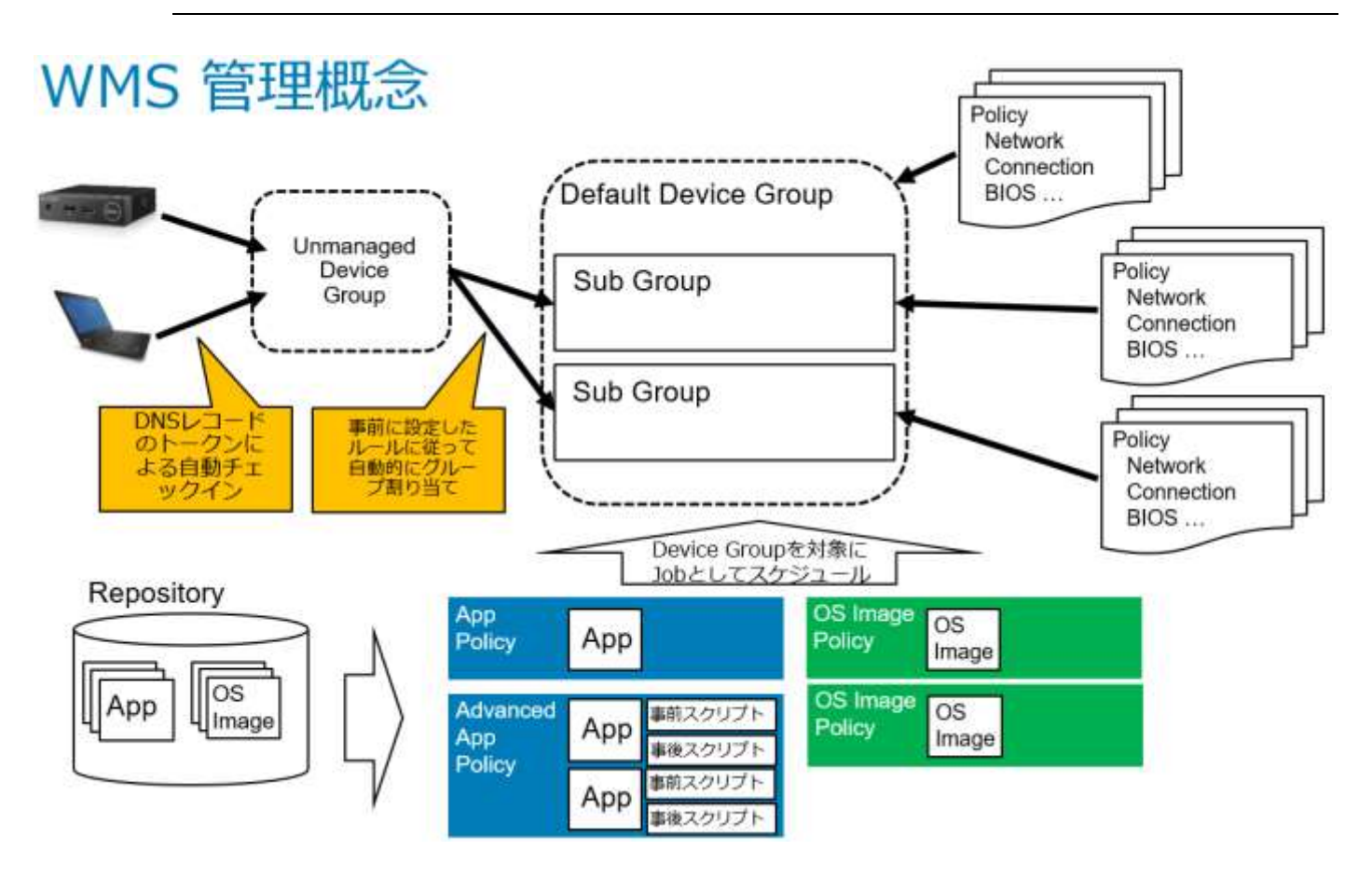

2 Wyse Management Suite 1.0 の導入 WMS は Windows Server OS 上に構築するサーバアプリケーションです。WMS 1.0 Administrators Guide に記載のシス テム要件に従って導入する OS 環境を準備します。 [https://downloads.dell.com/wyse/WMS/1.0/WMS\\_1.0\\_Administrators\\_Guide\\_v1.0.pdf](https://downloads.dell.com/wyse/WMS/1.0/WMS_1.0_Administrators_Guide_v1.0.pdf)

WMS.exe を下記 URL よりダウンロードし実行します。 <https://downloads.dell.com/wyse/WMS/1.0/>

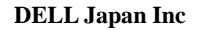

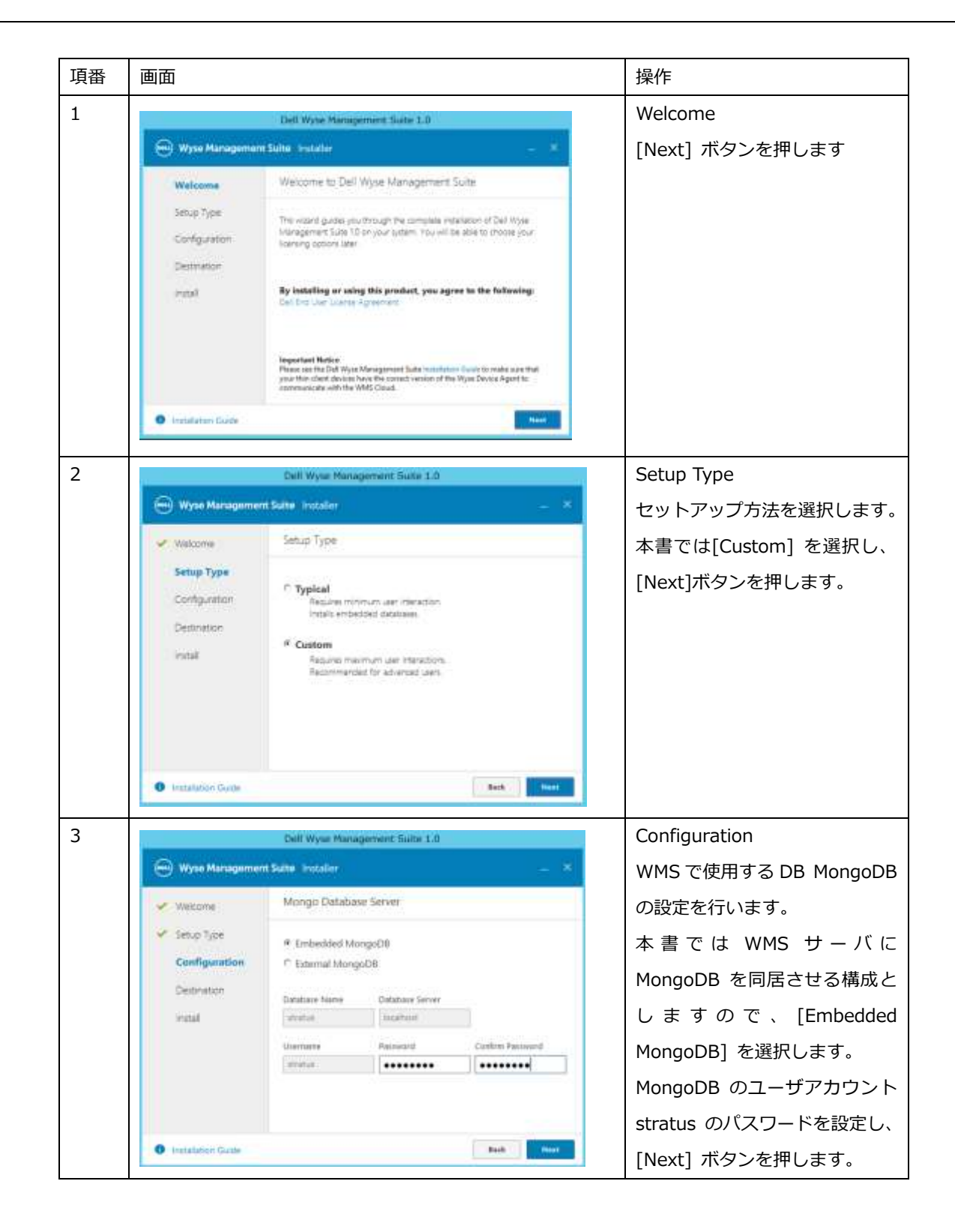

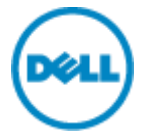

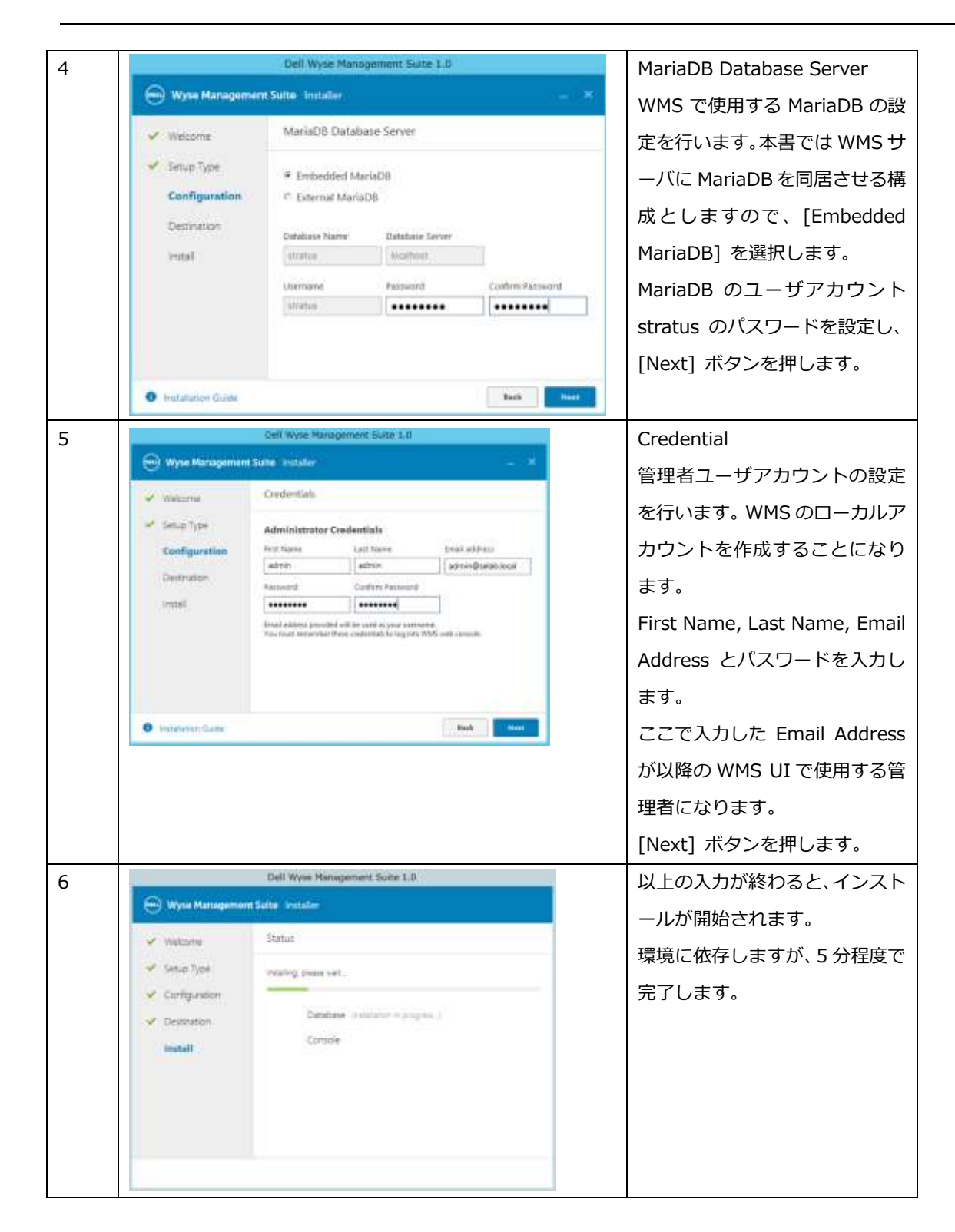

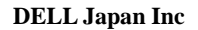

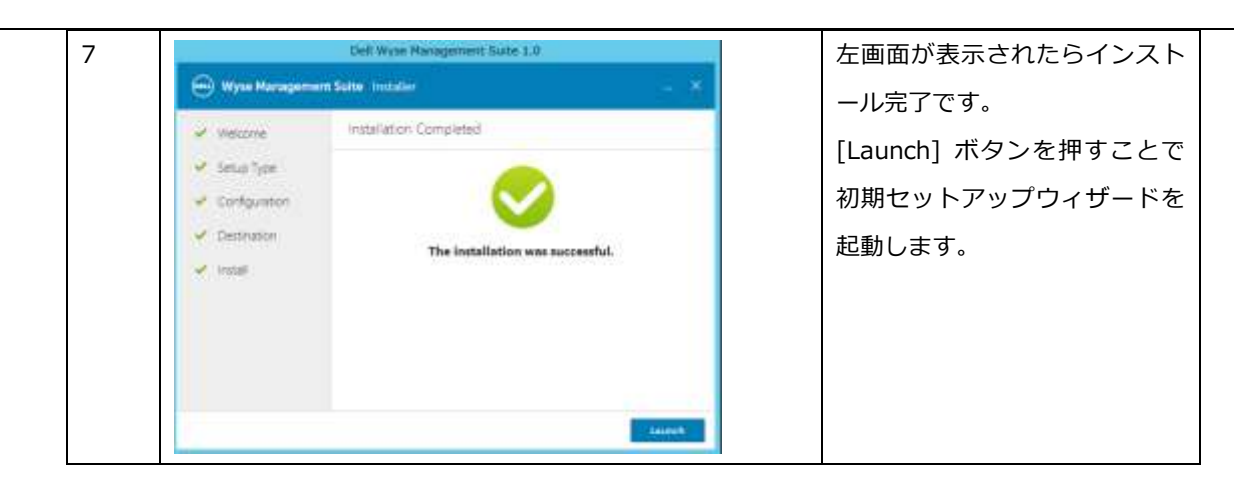

2.1 初期セットアップウィザード

インストール UI の最後に [Launch] ボタンを押すか、ブラウザーより URL "https://<WMS FQDN/ccm-web/setup" にアクセスすることで初期セットアップウィザードを起動できます。初期セットアップウィザードでは Edition の選択 およびライセンスキーの入力、メール通知設定、WMS の証明書設定をウィザードにて実施いただけます。

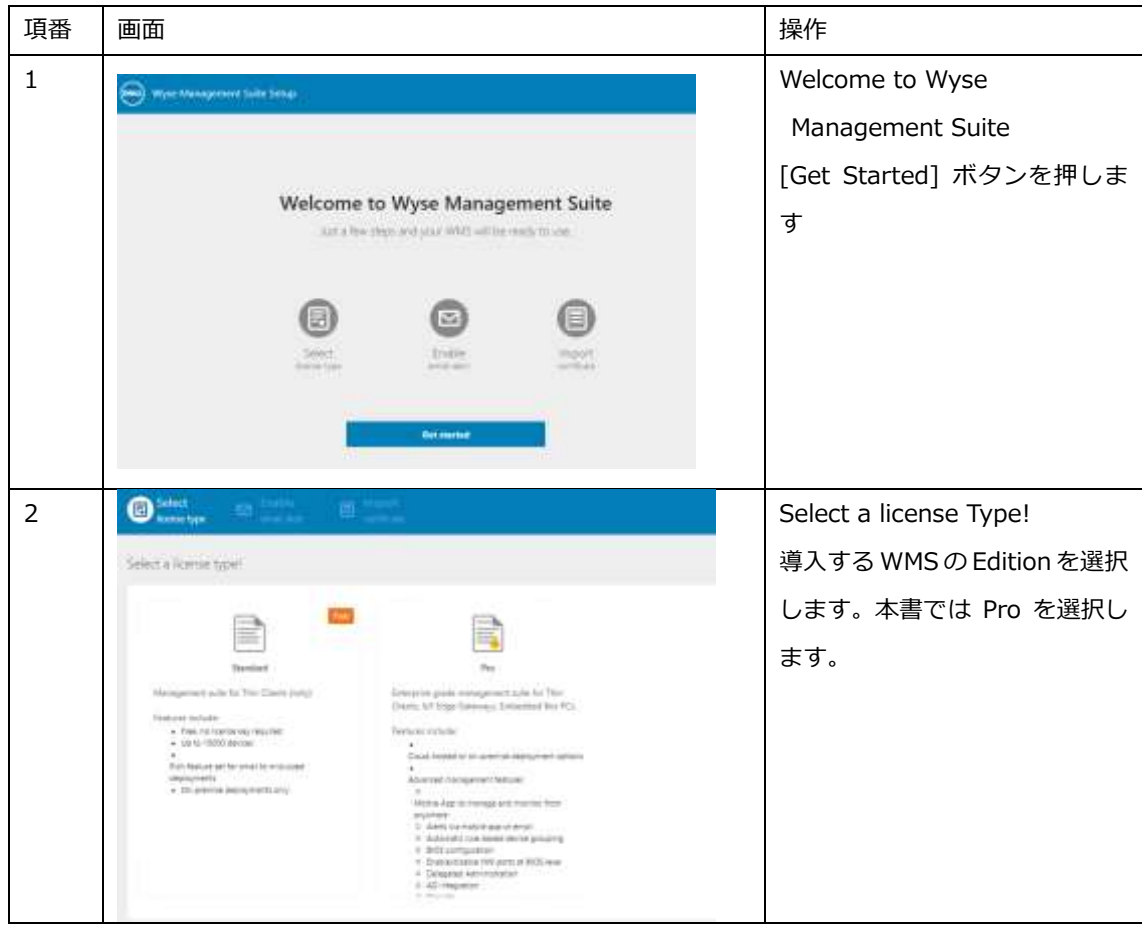

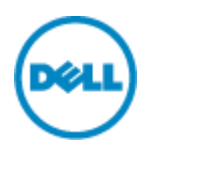

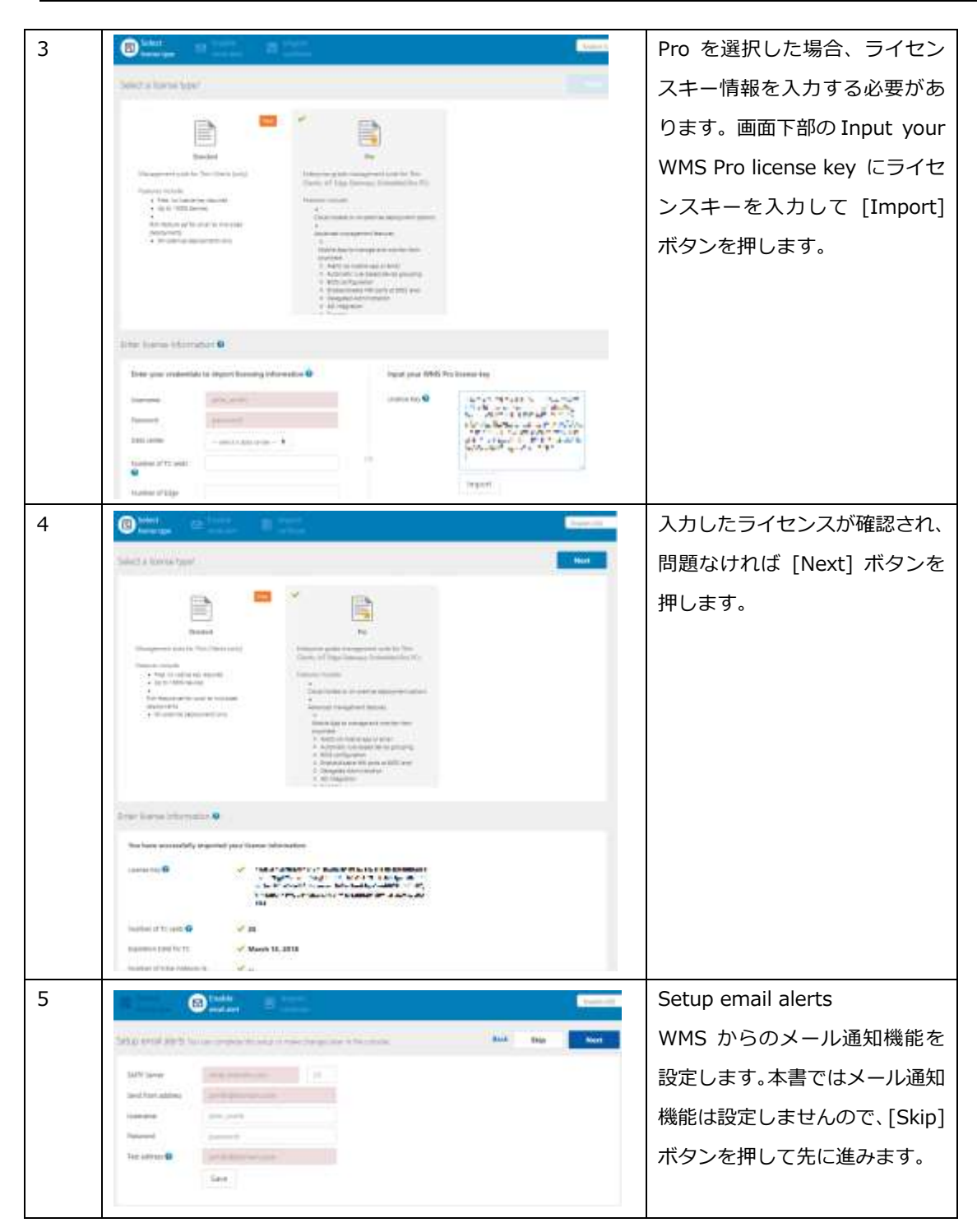

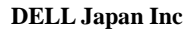

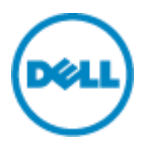

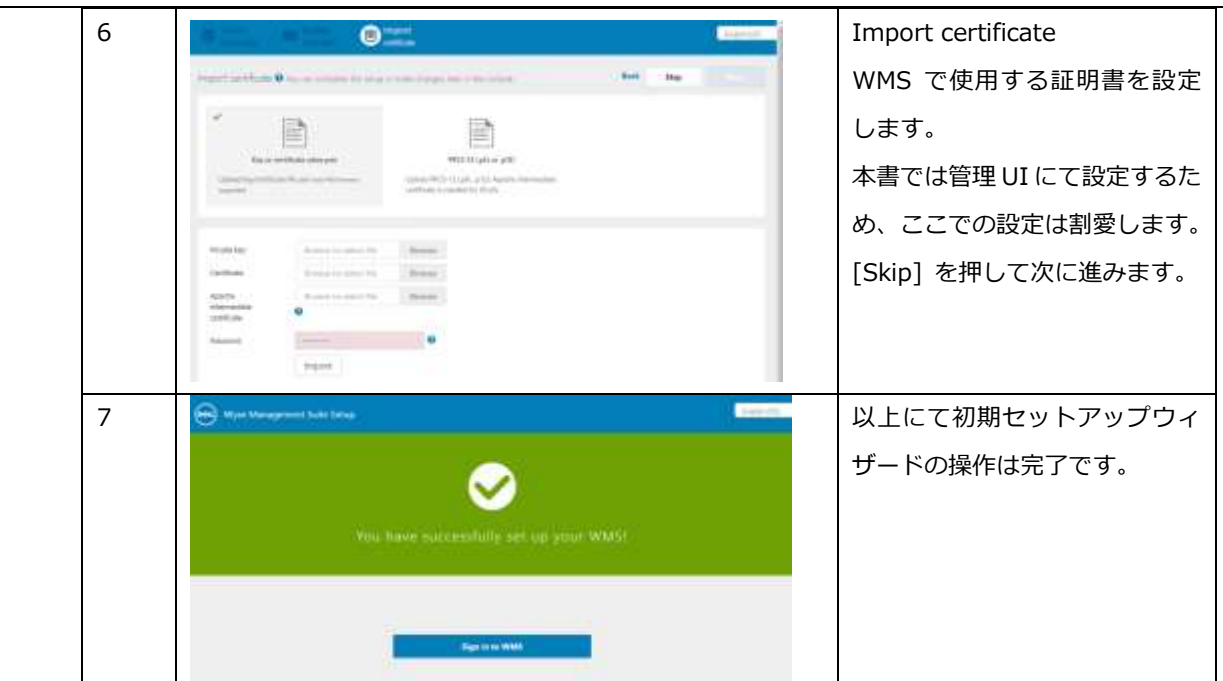

2.2 WMS Pro の評価ライセンスキーの入手について

Dell では WMS Pro の 45 日間の評価用ライセンスキーを提供しています。以下の URL にて必要事項を入力いただく ことでライセンスキーを入手いただけます。

<https://www.wysemanagementsuite.com/trial.aspx>

オンプレミスにて構築する WMS で入力するライセンスキーは一旦クラウド版 WMS のコンソールのライセンス管理画 面にて、オンプレミス利用用のライセンスキーとしてエクスポートすることで入手いただけます。

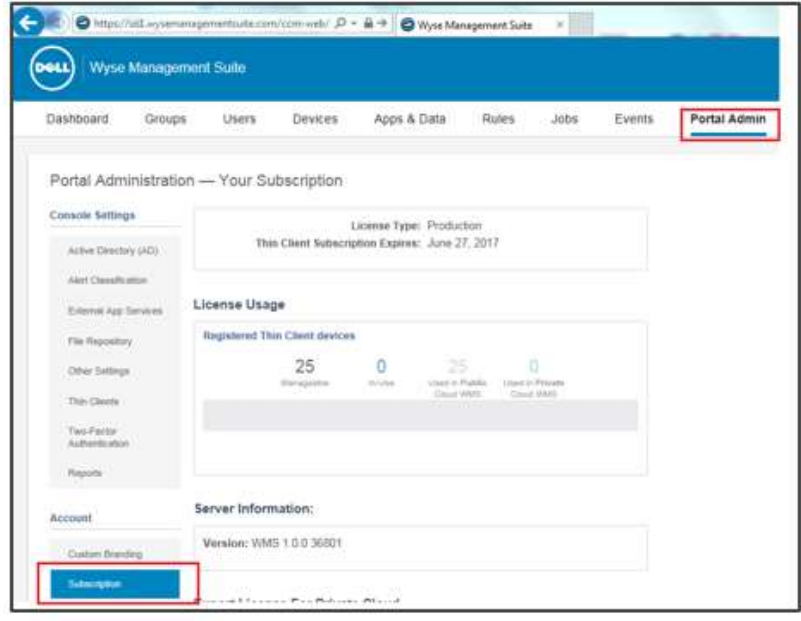

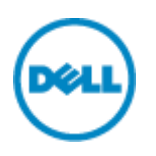

## 2.3 WMS のシステム設定

WMS コンソールより証明書の登録、AD 管理ユーザ連携、デフォルトデバイスグループを設定します。 本書では Active Directory 証明書サービスが導入されている前提で設定手順を説明します。

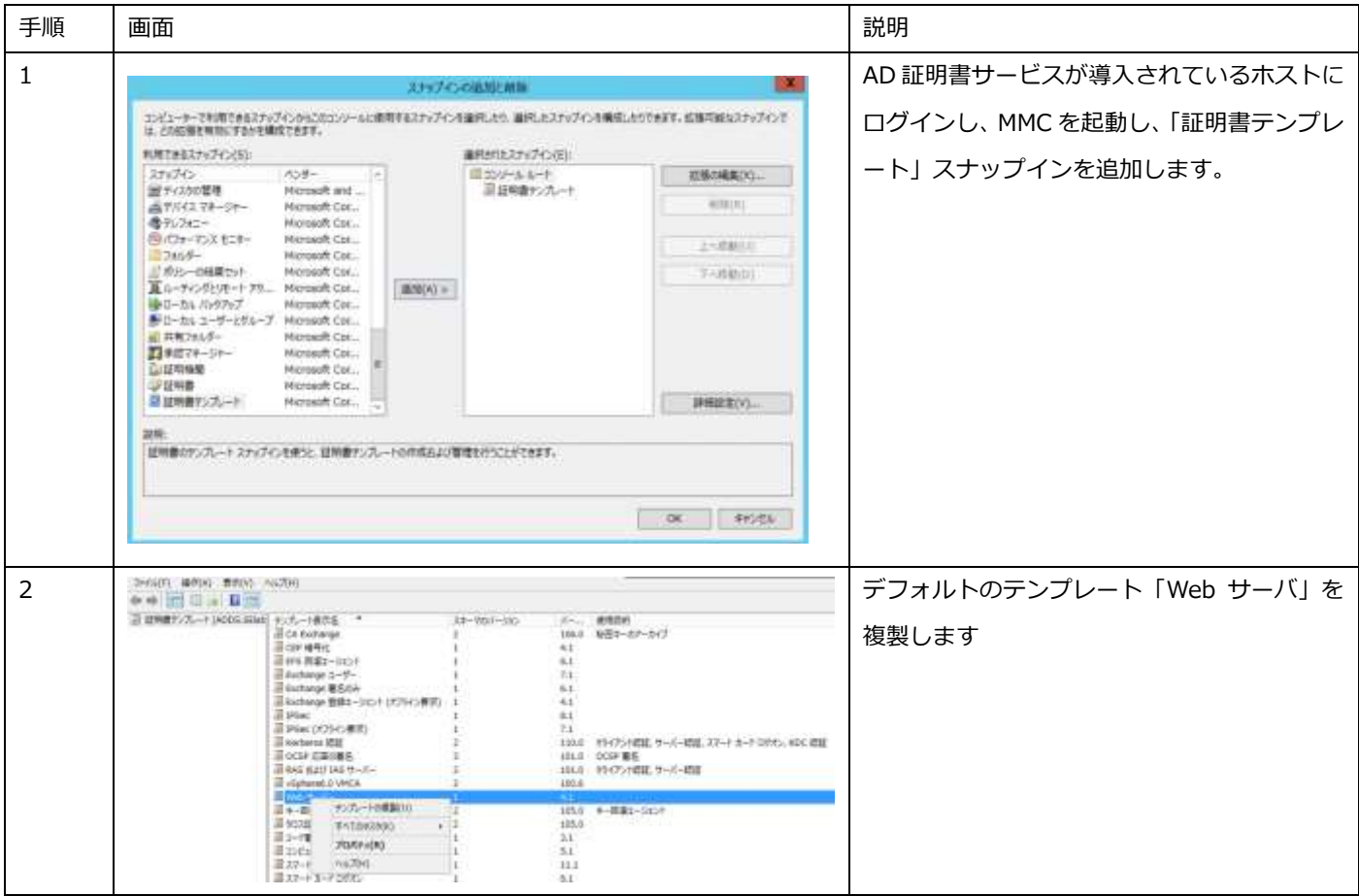

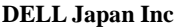

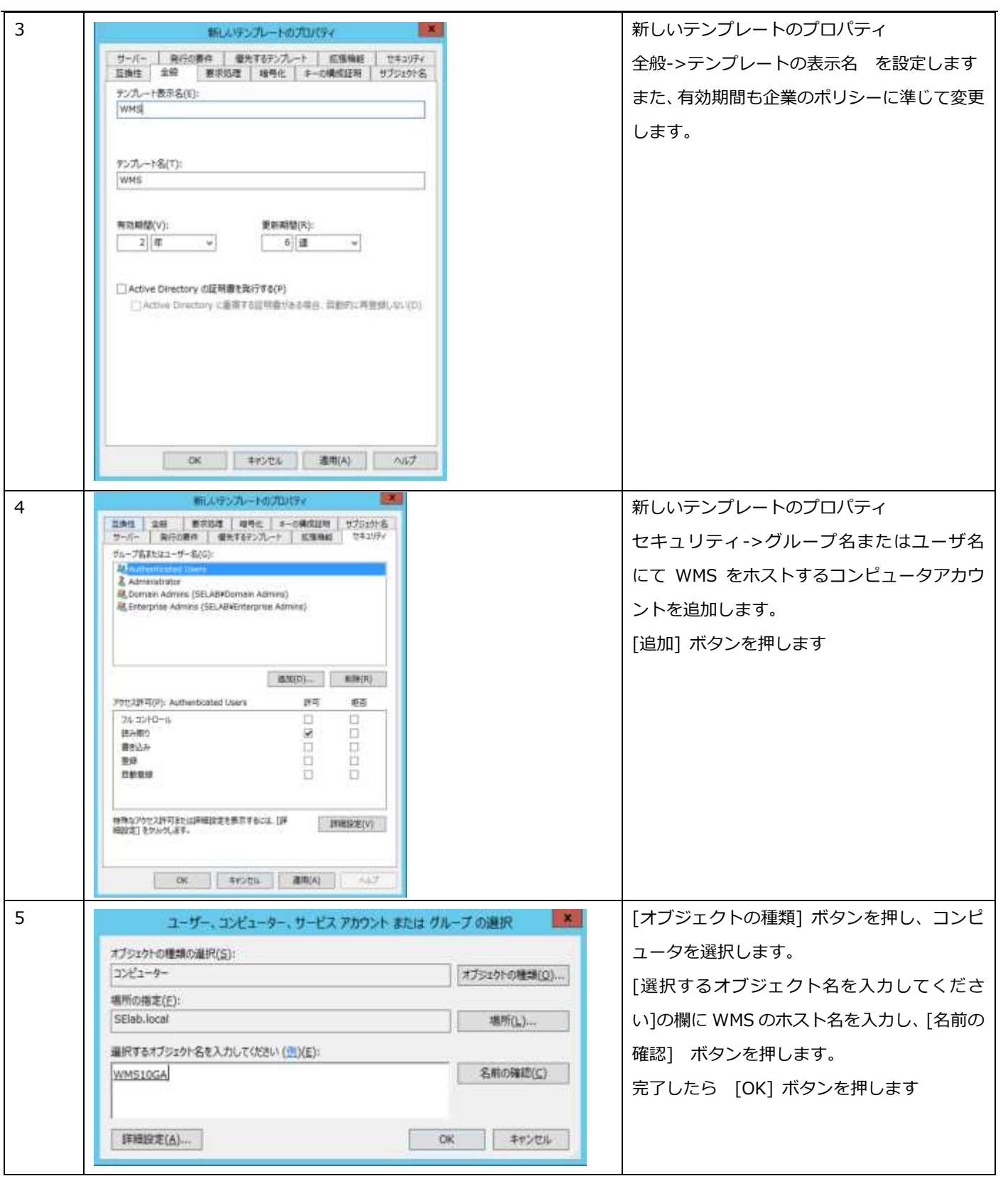

**DELI** 

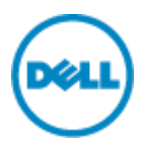

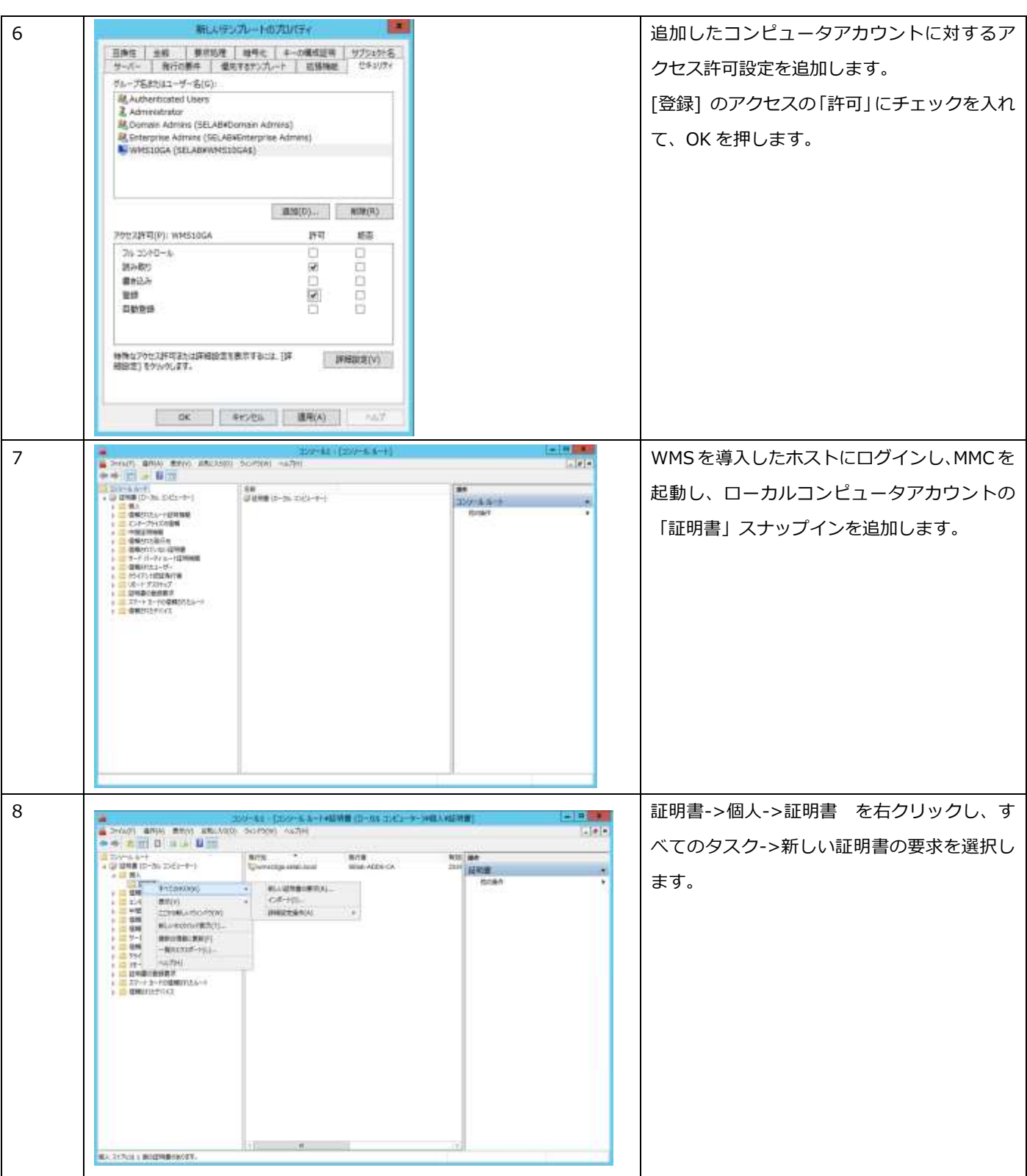

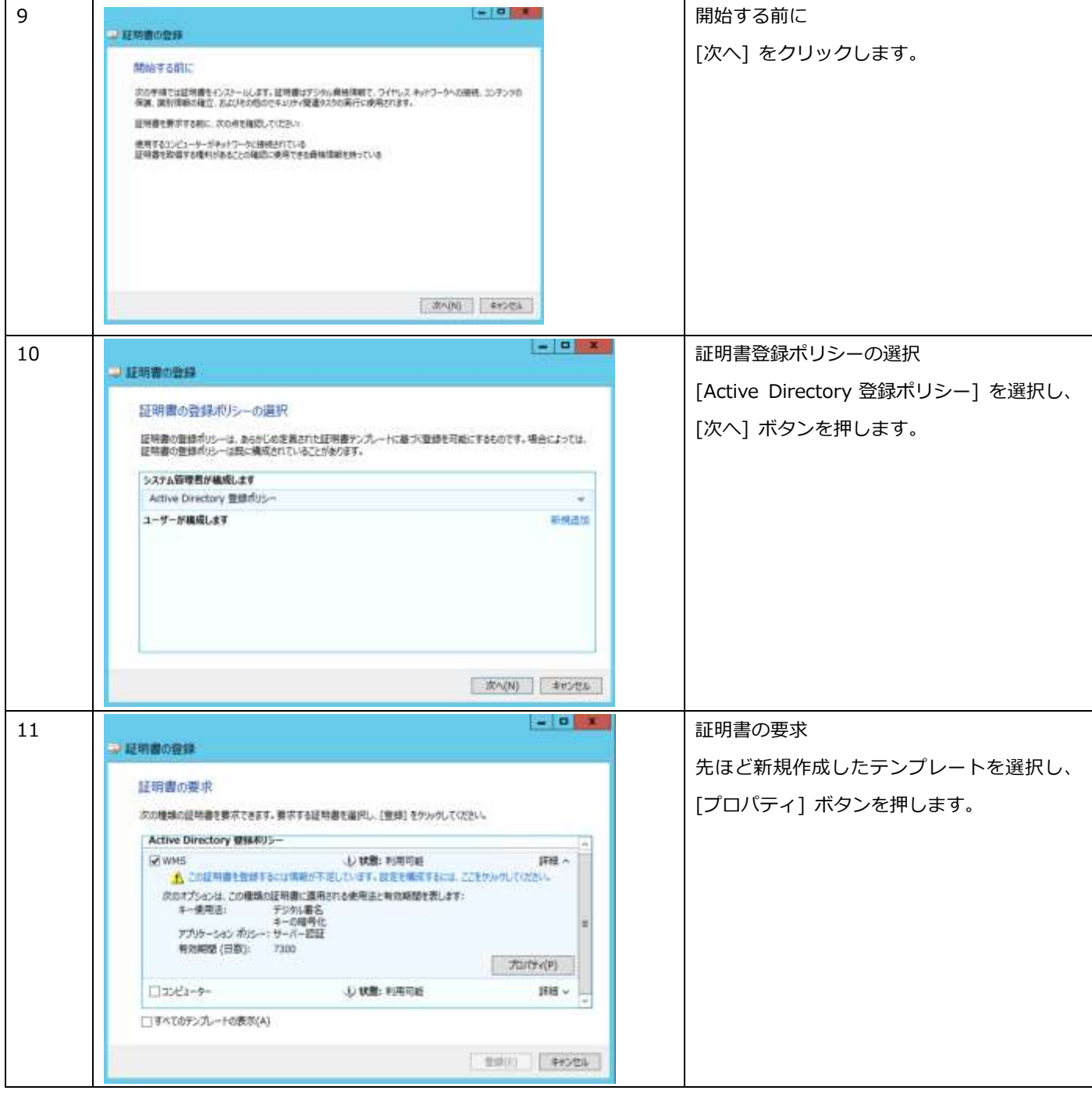

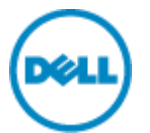

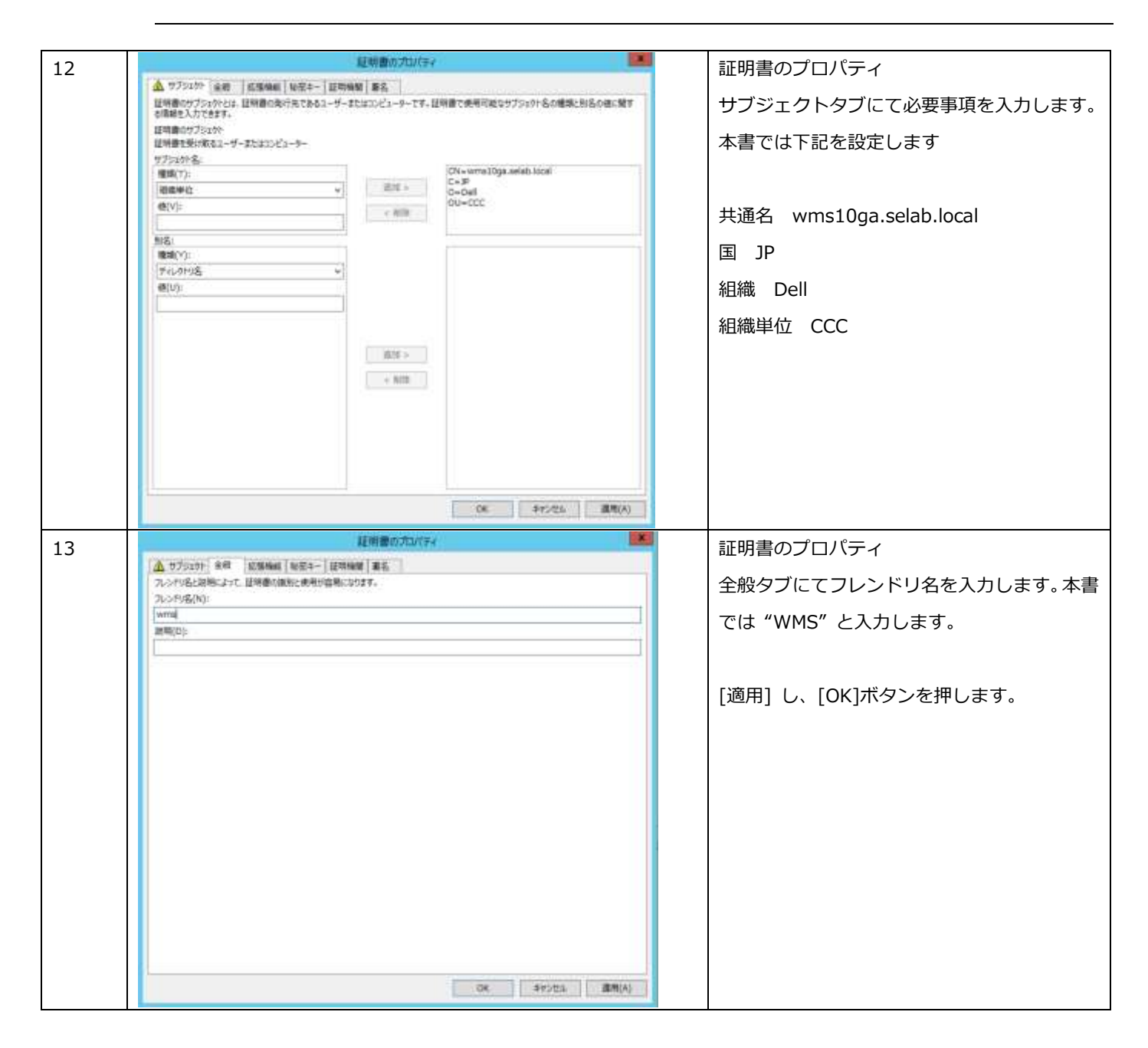

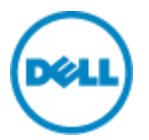

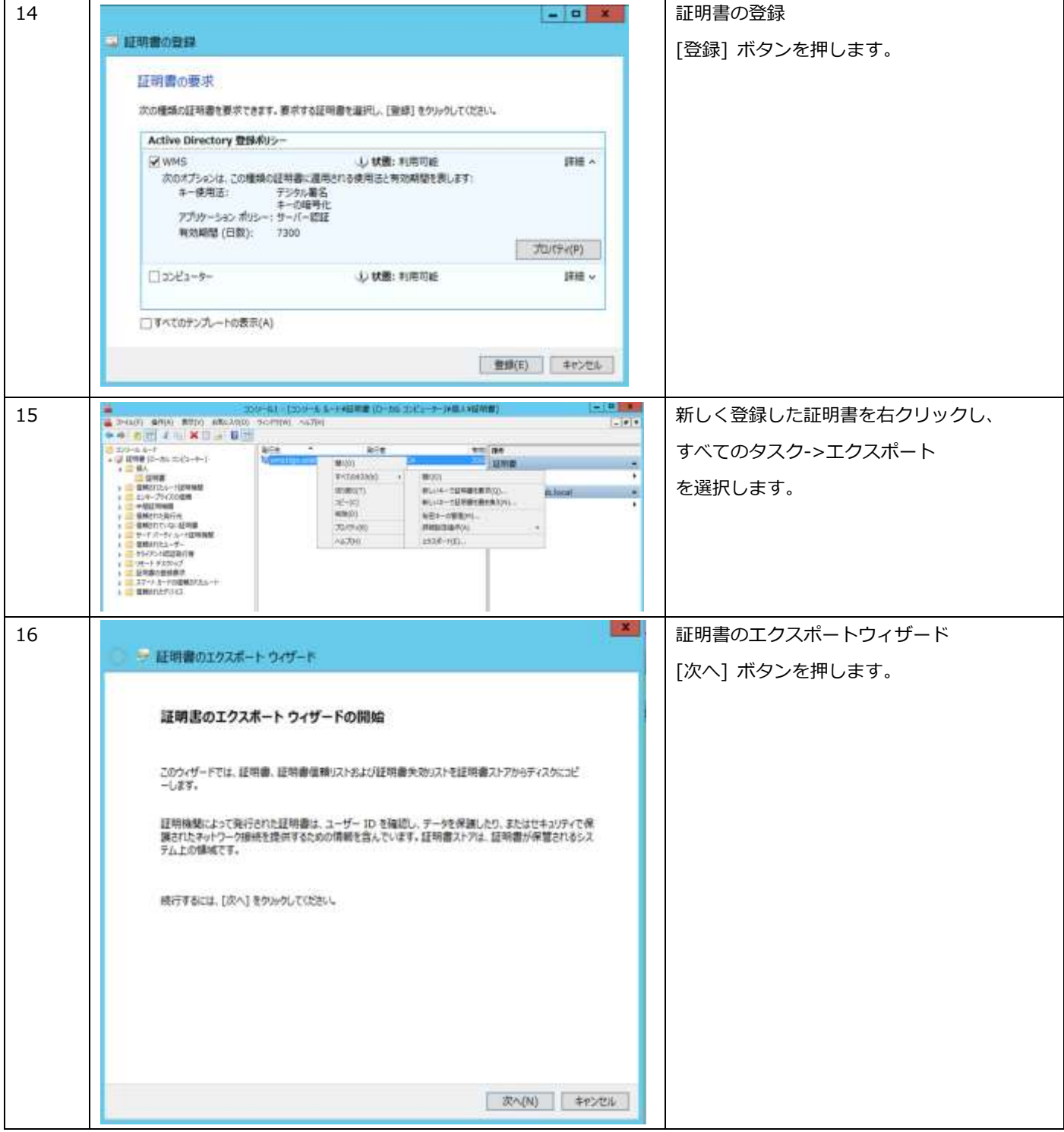

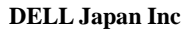

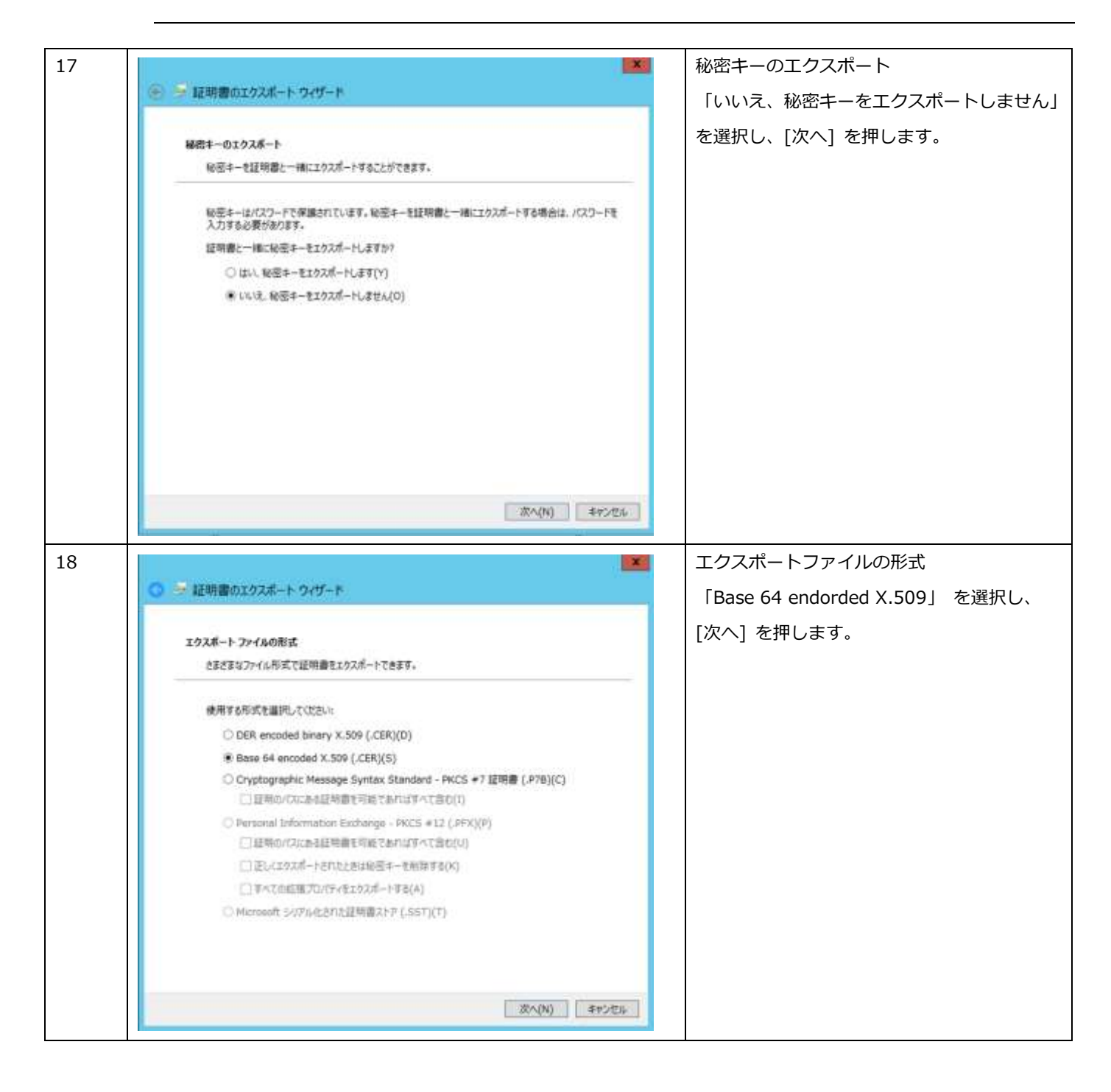

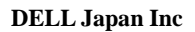

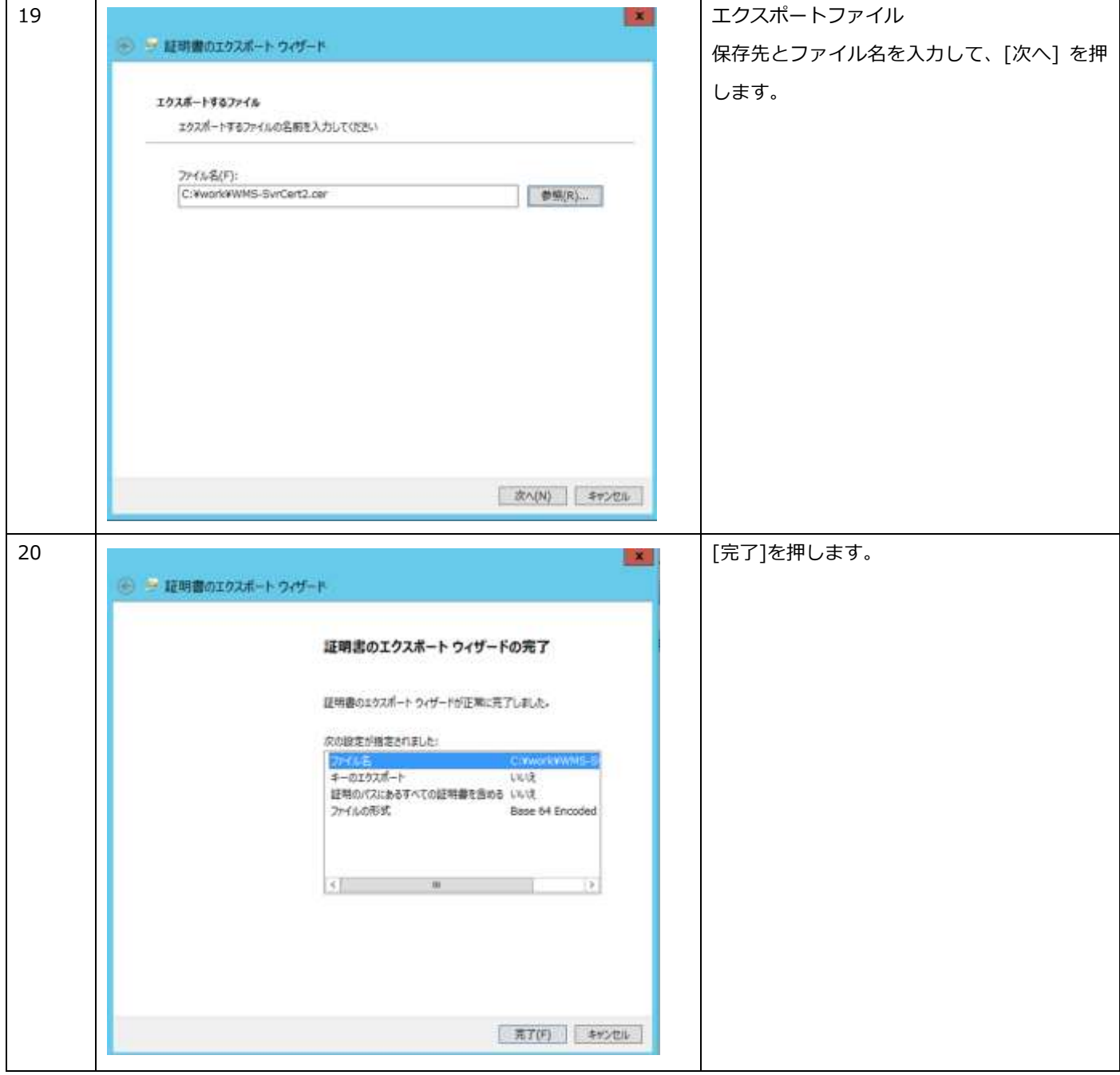

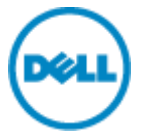

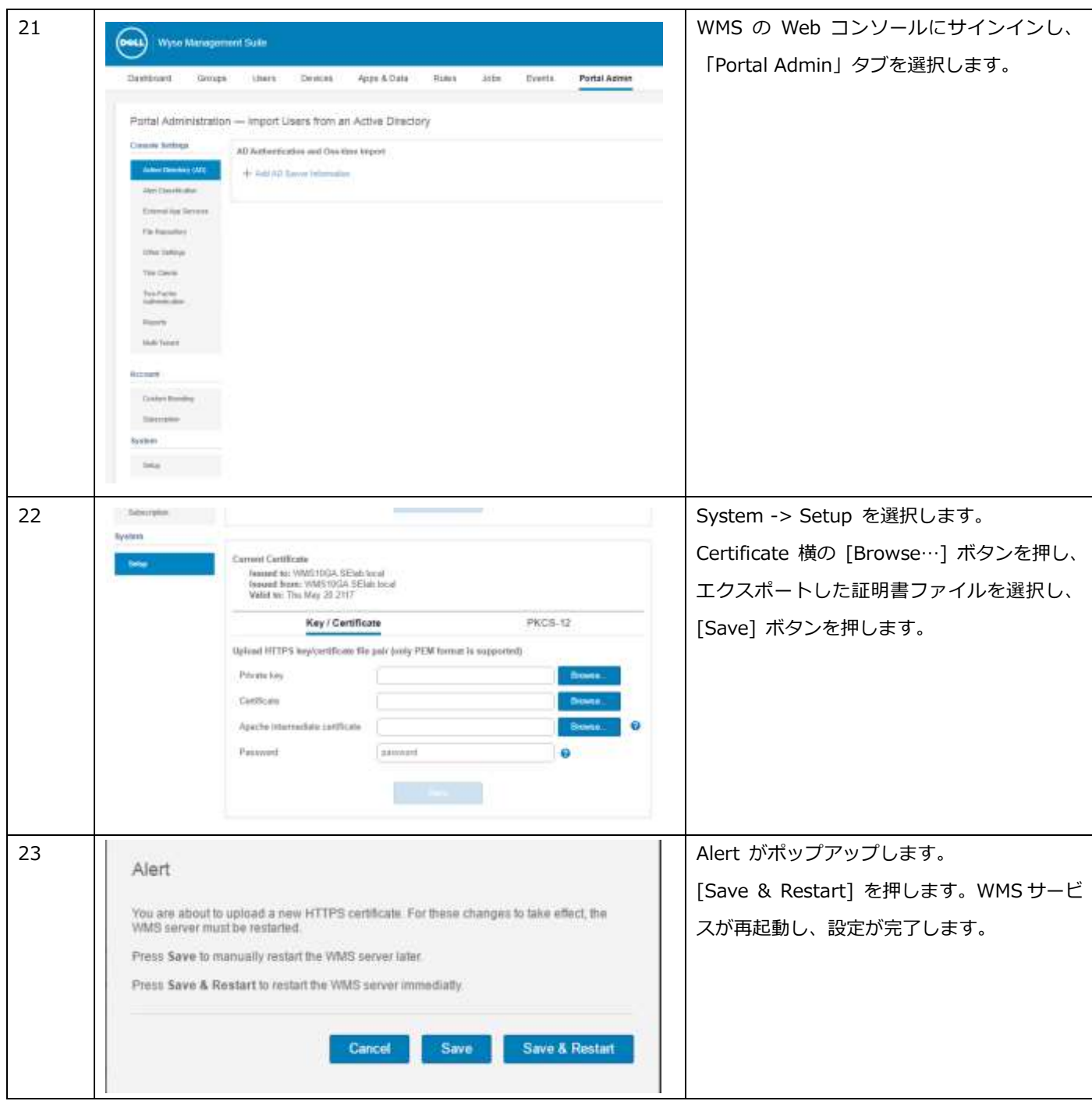

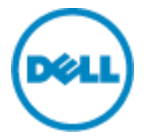

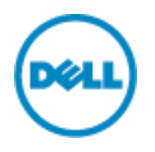

# 2.4 デバイスの登録環境の構築

本書では、デバイスが自動的にチェックイン(WMS への登録)し、デフォルトの "Unmanaged" デバイスグループか らタイムゾーン毎のデバイスグループに自動グルーピングされる環境とします。

"Unmanaged"デバイスグループの Token の設定

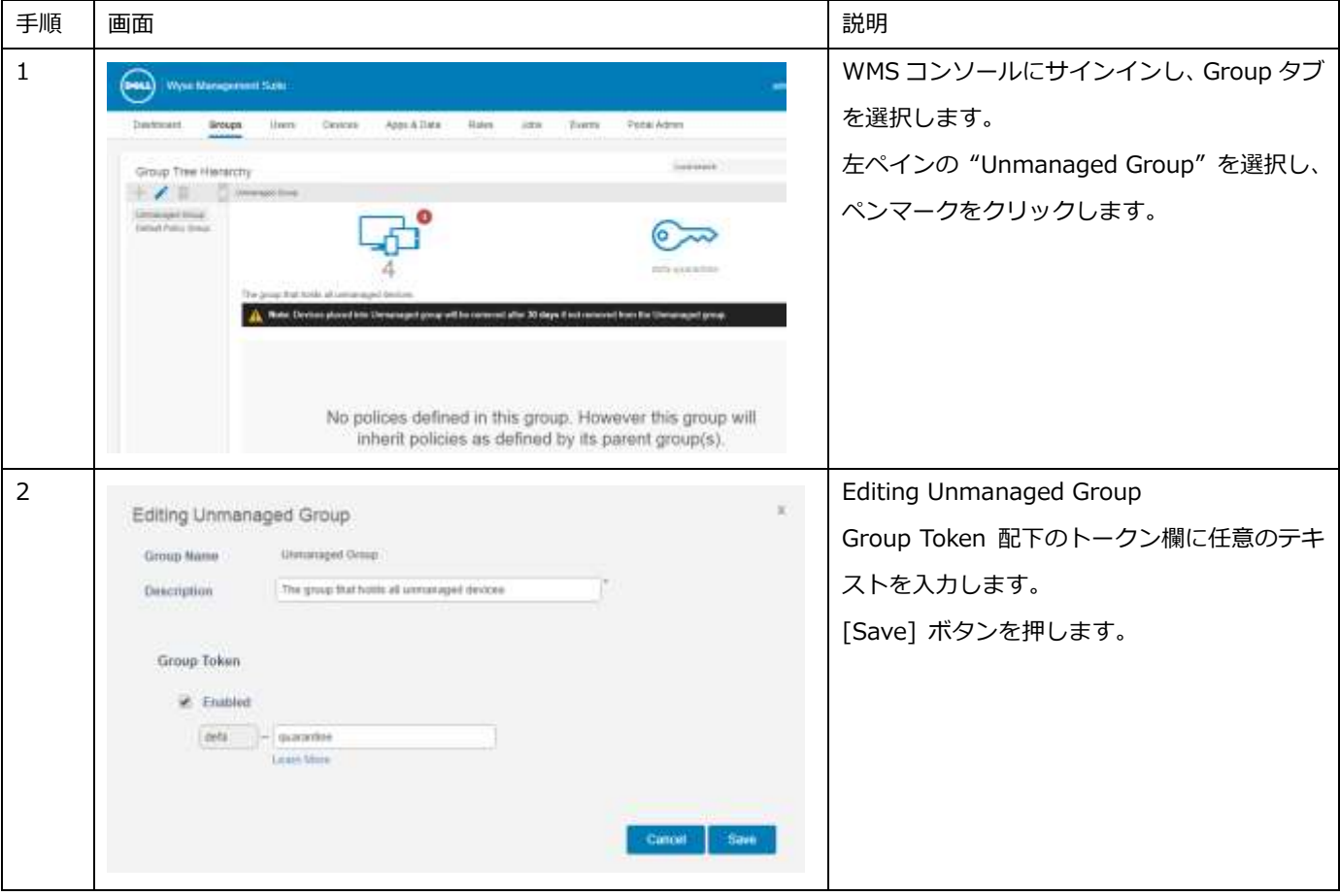

# 自動デバイスグルーピングの設定

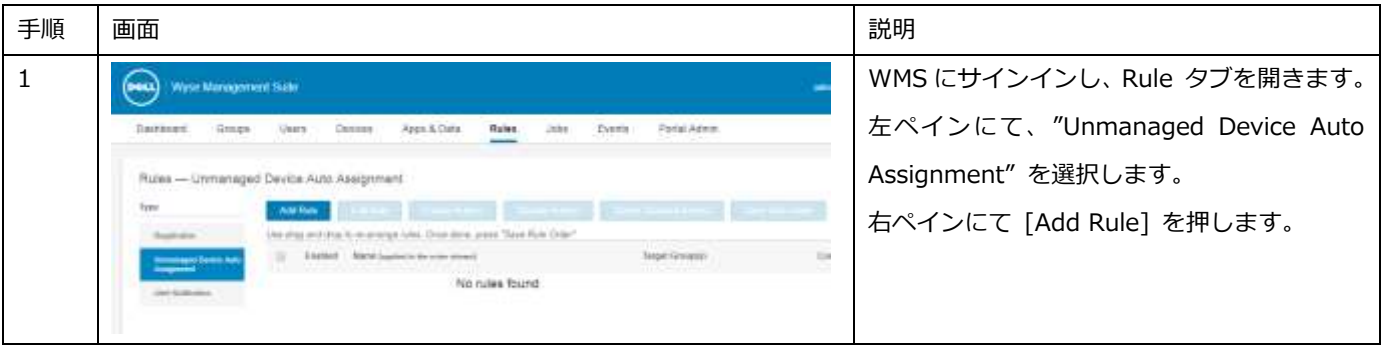

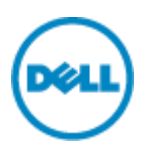

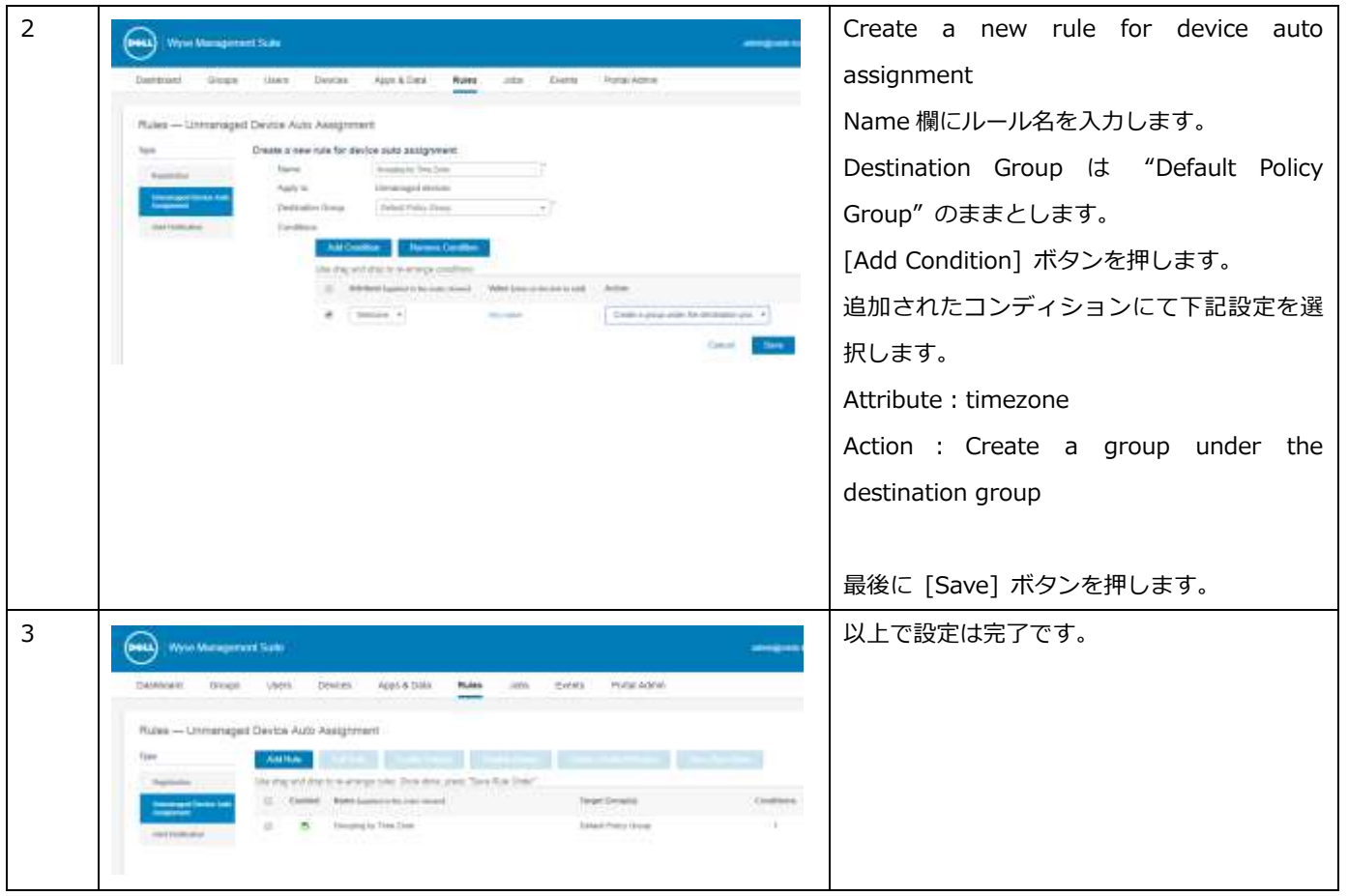

2.5 自動チェックインのネットワーク環境の構成

WMS では DHCP や DNS によってデバイスが WMS の情報を取得し、自動的にチェックインすることが可能です。本書 では DNS を用いて自動チェックインさせる設定を行います。

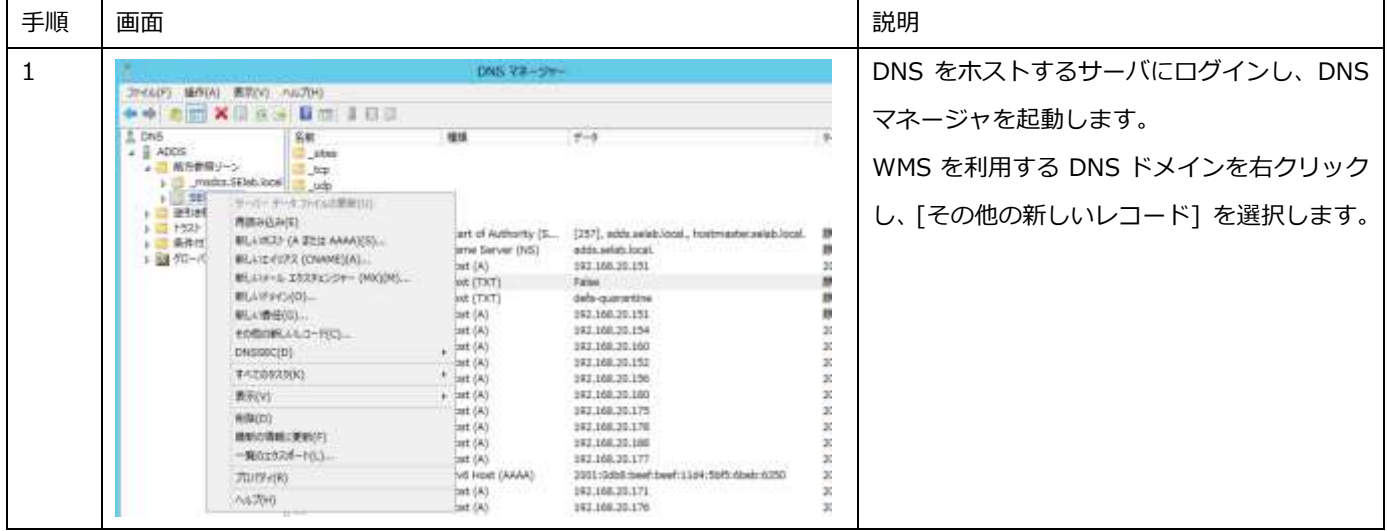

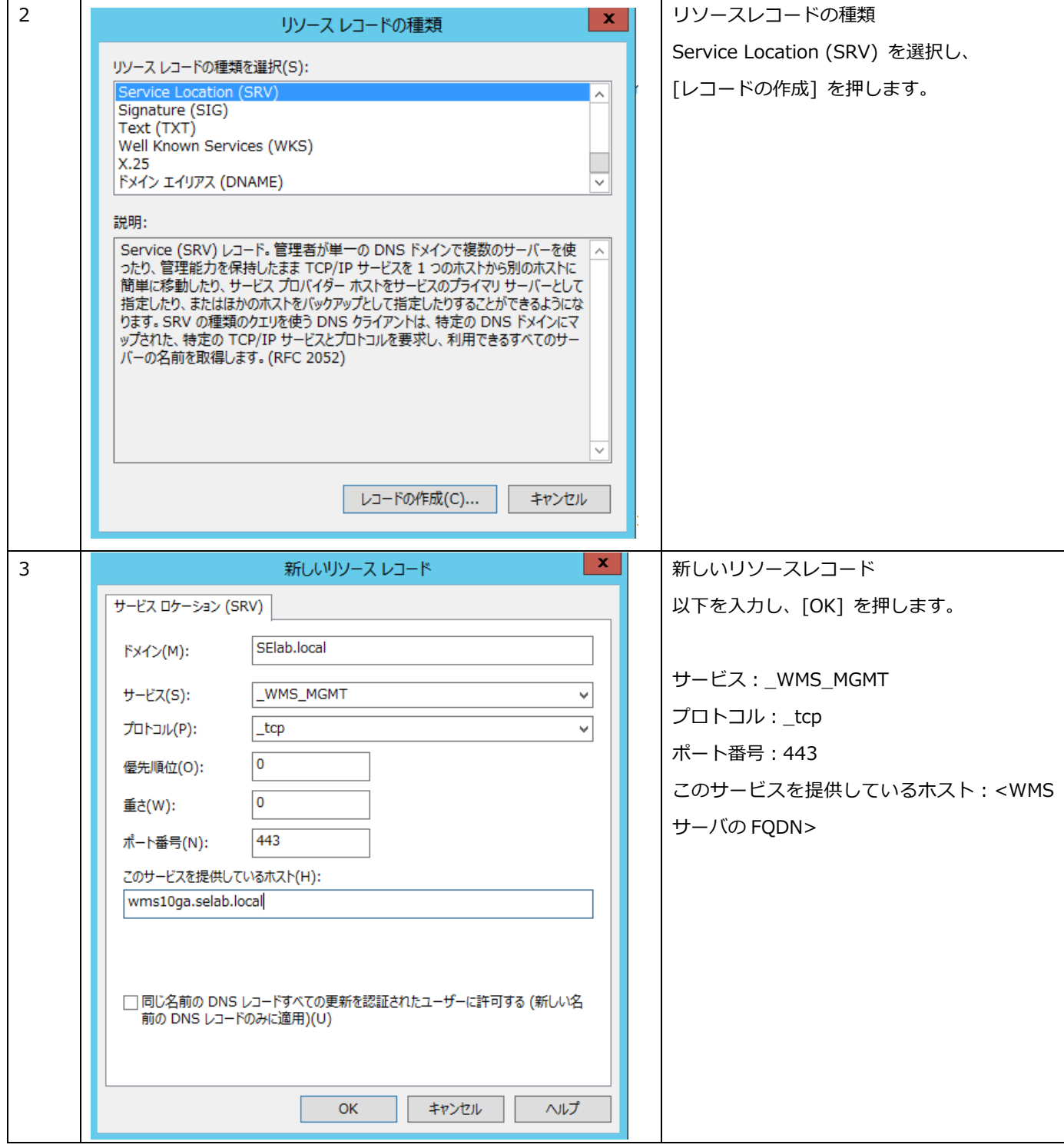

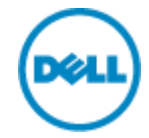

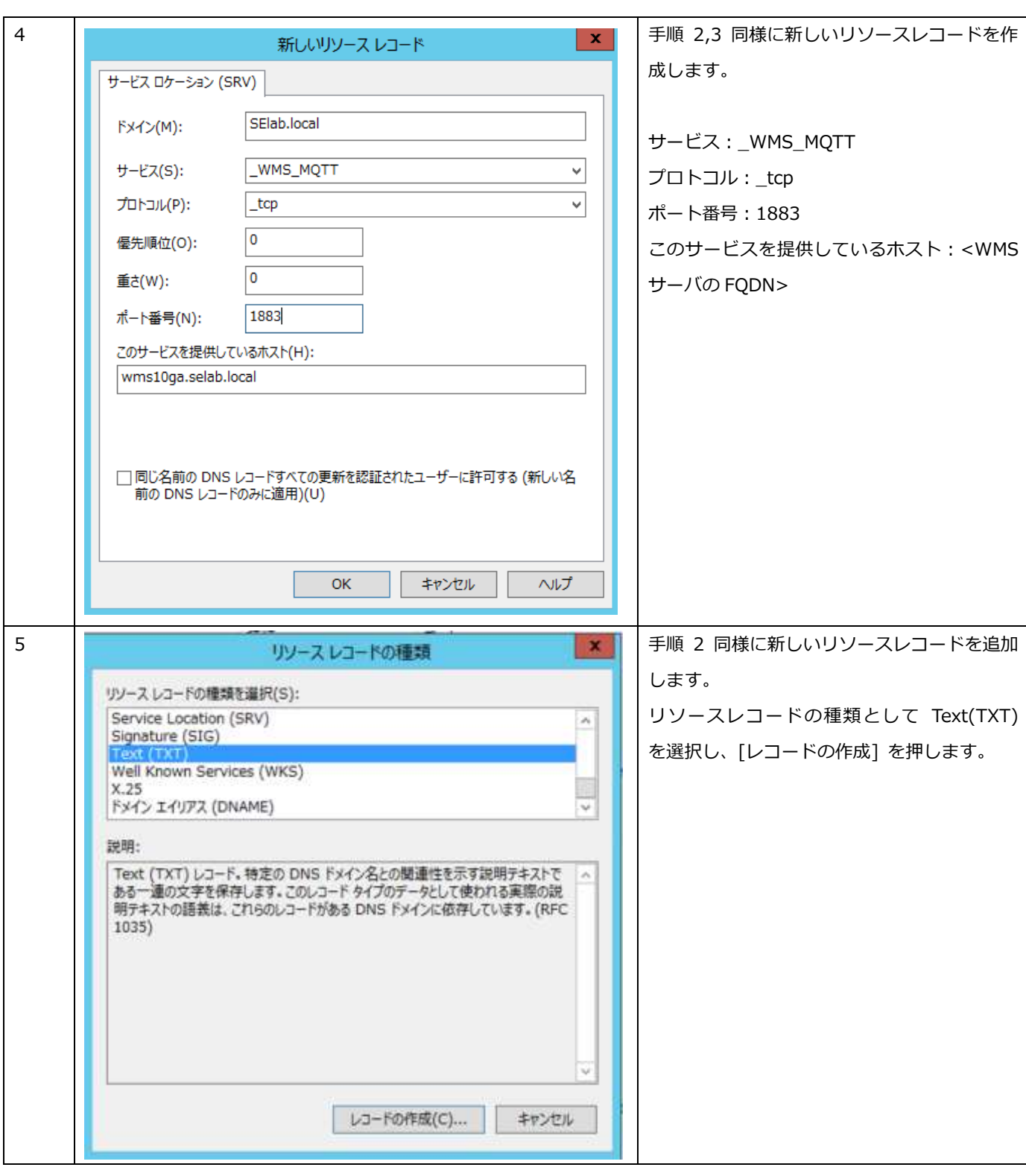

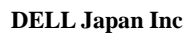

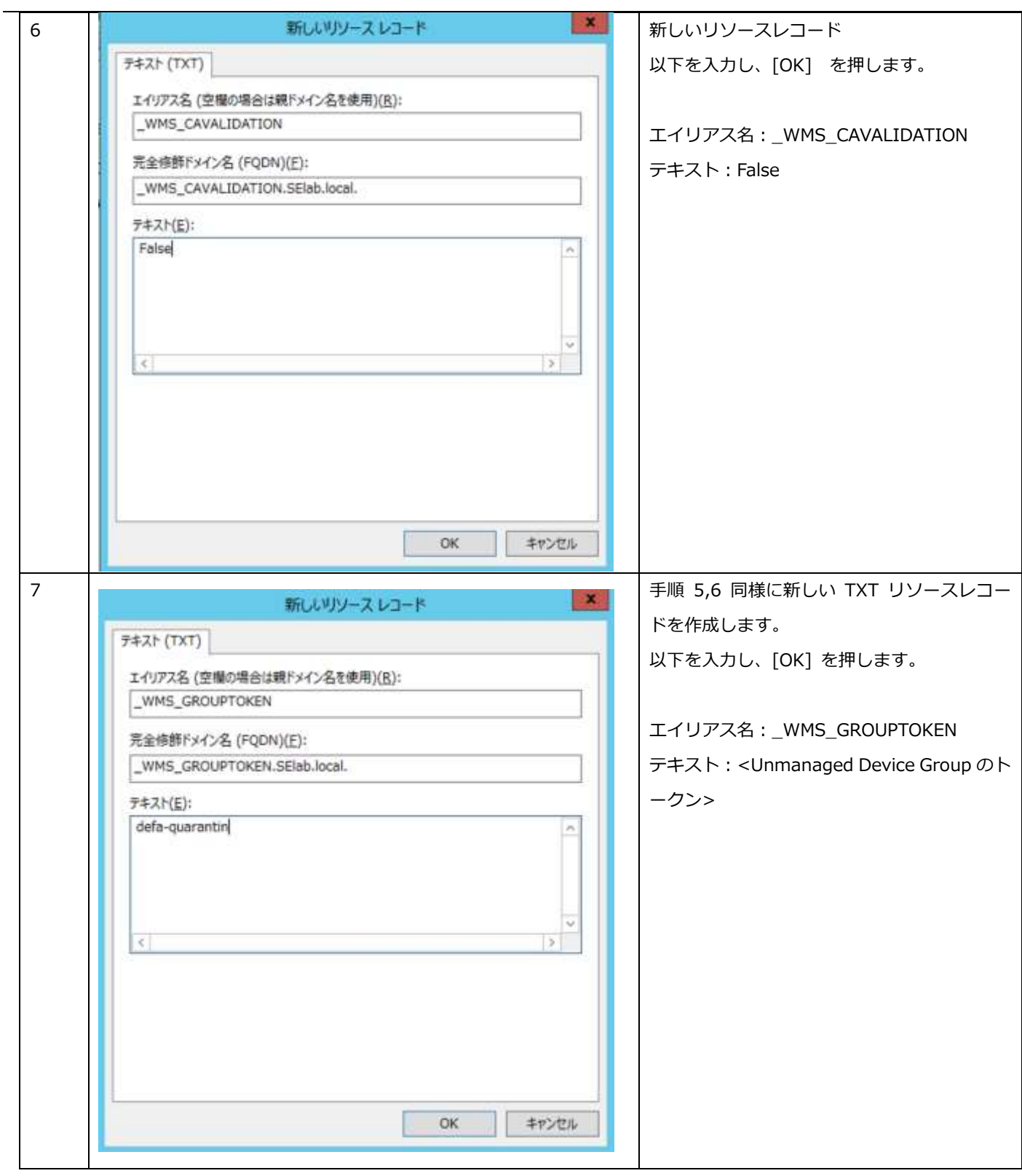

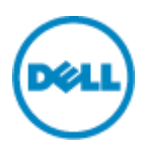

## 3 デバイスポリシー設定

WMS ではデバイスグループに所属するデバイスに対する設定を「ポリシー」として定義することができます。設定できる項目 はシステムの設定から、VDI 環境への接続設定情報、BIOS 設定(Latitude 3460・5280, Wyse 7040 のみ)に至ります。 本書では Windows Embedded 端末に VMware Horizon への接続情報を設定してゆきます。

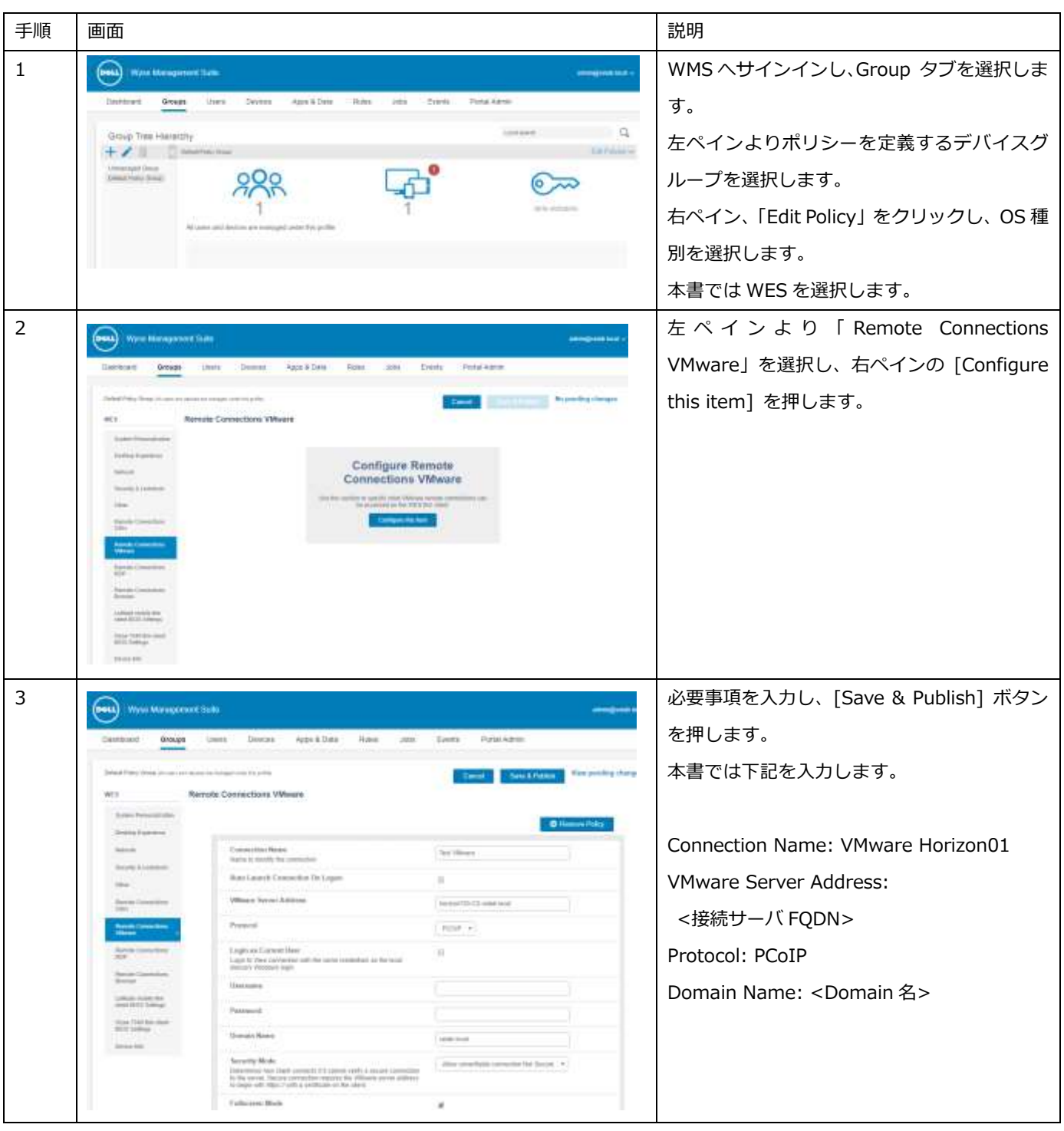

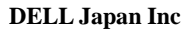

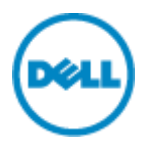

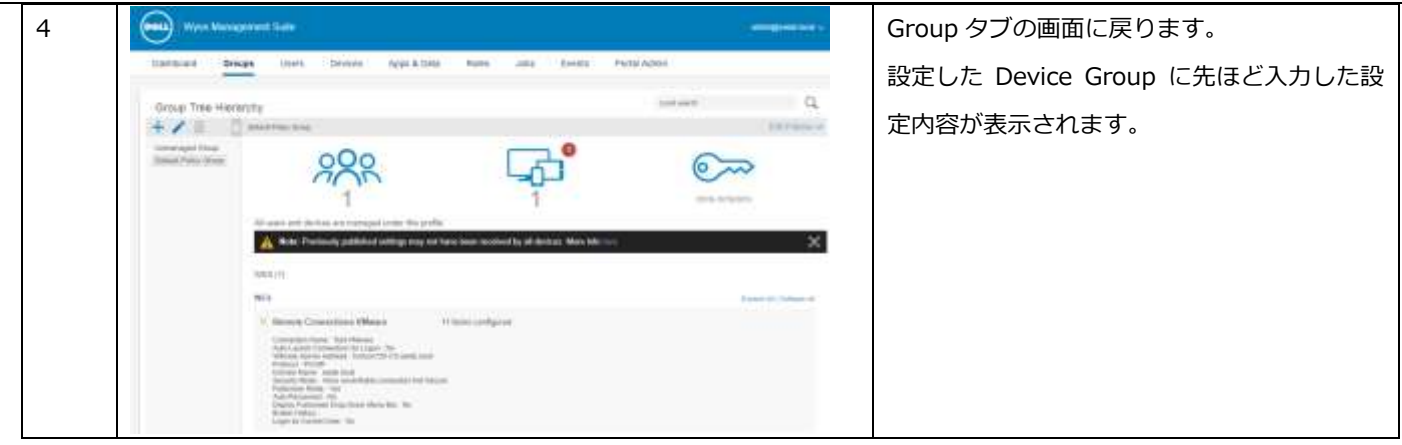

4 アプリケーションの配信

WMS にてアプリケーションを配信する場合、「アプリケーションポリシー」を作成し、「ジョブ」としてスケジュールするこ とで配信することができます。アプリケーションポリシーでは、レポジトリーに保存されている「どのアプリケーションパッ ケージ」を、「どの対象」に展開するかを定義します。アプリケーションポリシーには「Application Policy」と「Advanced Application Policy」があります。「Application Policy」は単一のアプリケーションを指定し、対象に対して展開する場合に使 用します。「Advanced Application Policy」では単一または複数のアプリケーションが指定可能であり、またアプリケーショ ン導入の事前/事後に実行するバッチなども指定することが出来るため、より細かな配信が可能であり、また複数アプリケー ションを展開する際の端末のリブート回数を少なくすることができます。

本書では Windows Embedded 端末に、OS イメージングに必須となる Merlin Package の最新版を展開する手順を紹介しま す。

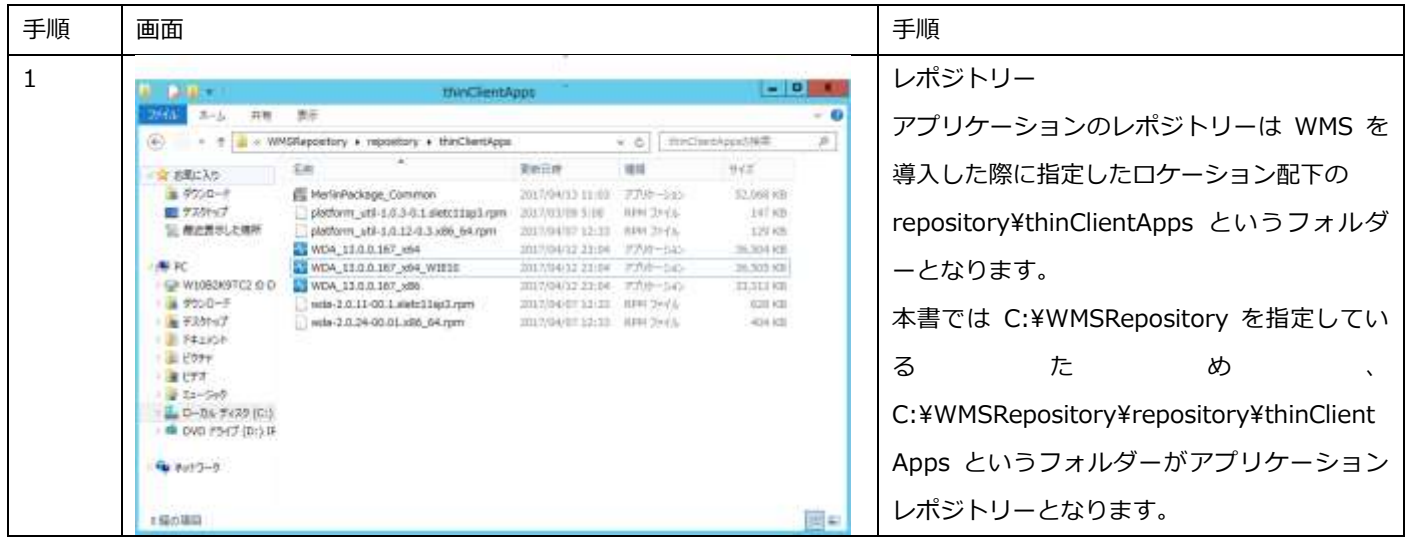

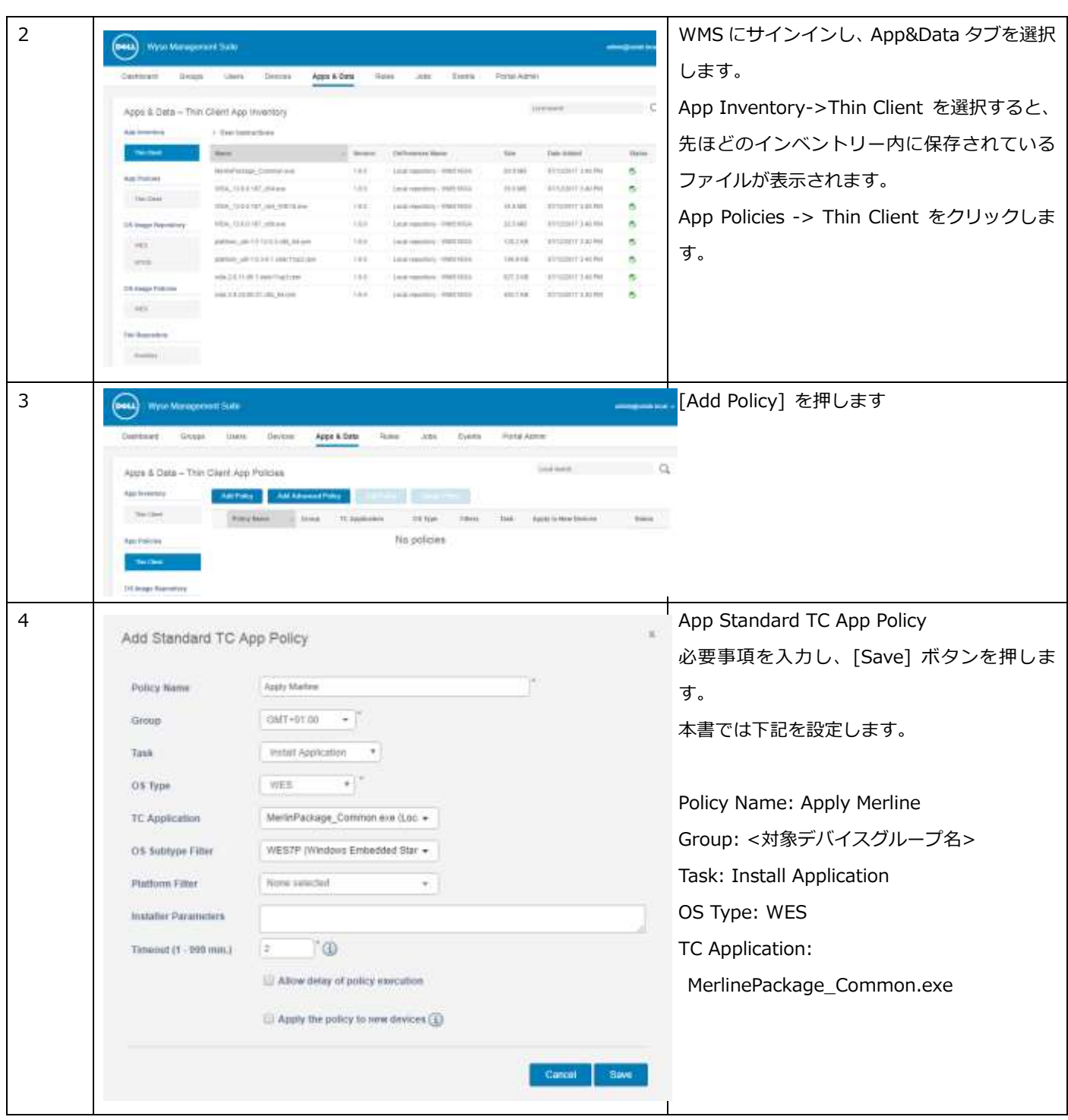

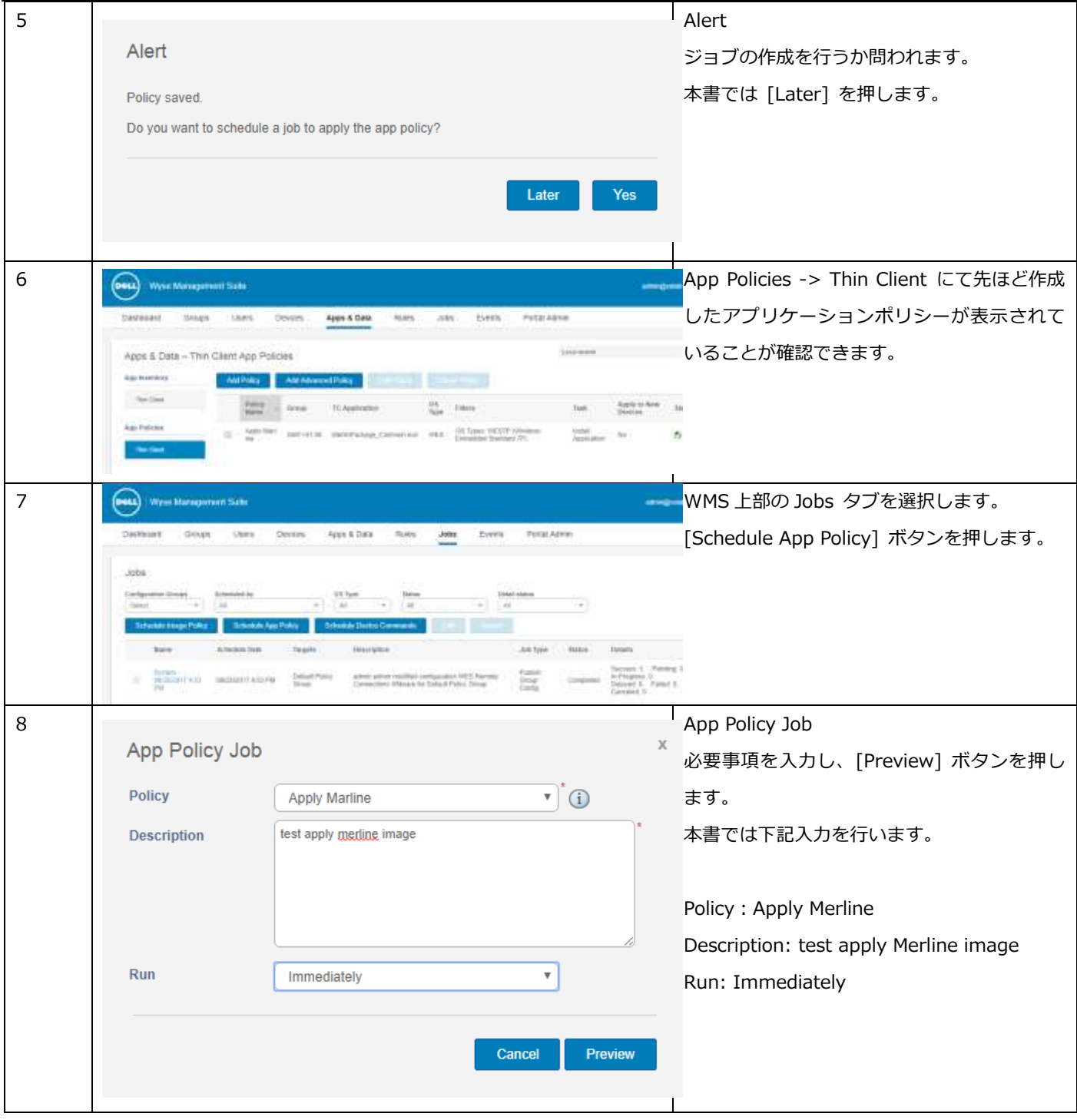

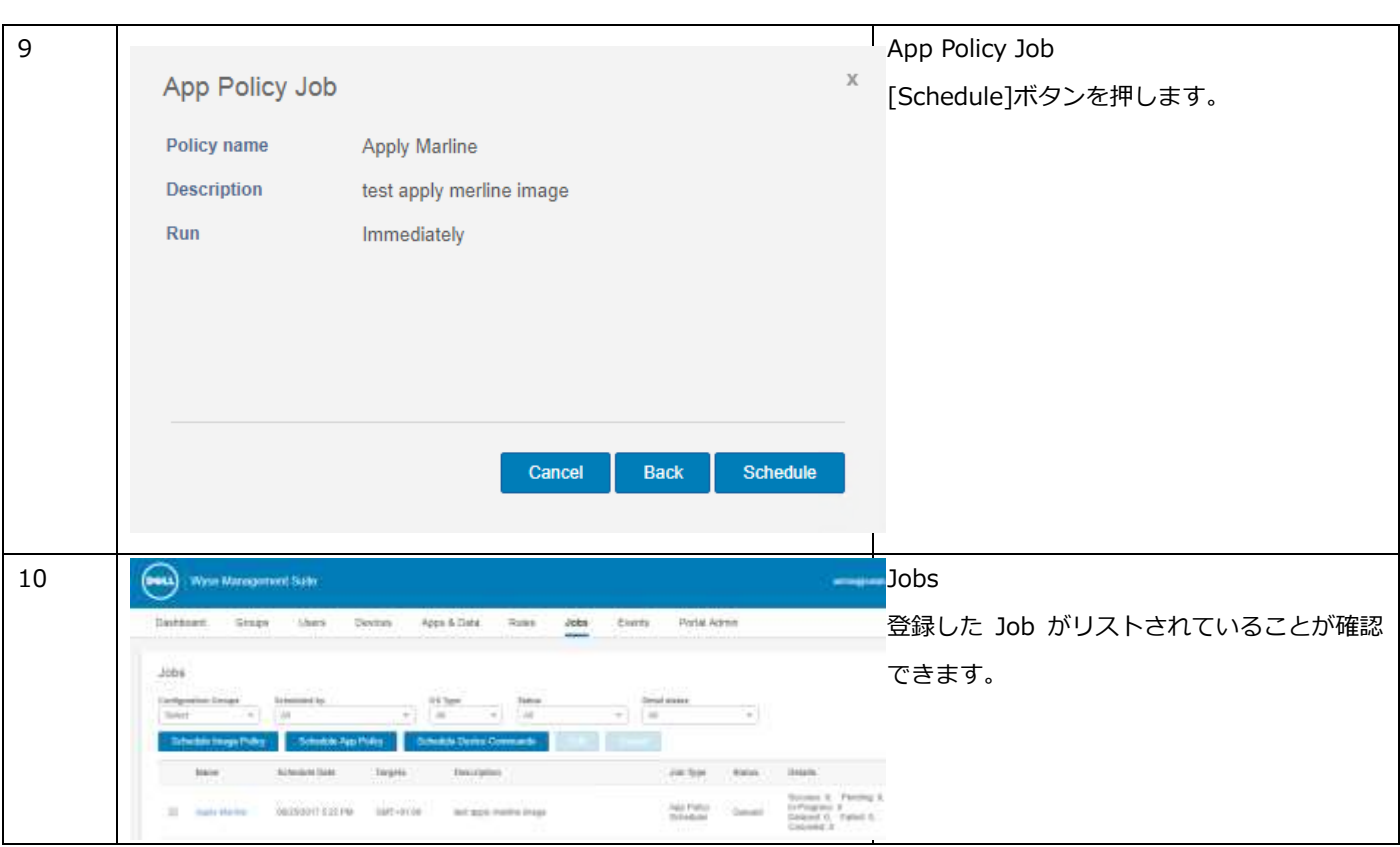

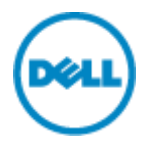

5 OS イメージング

WMS ではアプリケーションと同様に、OS イメージポリシーを用いて、OS イメージの展開を行います。OS イメージポリシー ではイメージファイルとその対象を定義します。作成した OS イメージポリシーをジョブとしてスケジュールすることで、実際 の展開を行います。

5.1 シンクライアント OS イメージの取得

WMS による OS イメージの取得には、WMS に添付されている Merline イメージバージョン以降の Merline イメージが シンクライアント端末に適用されていることが必要となります。

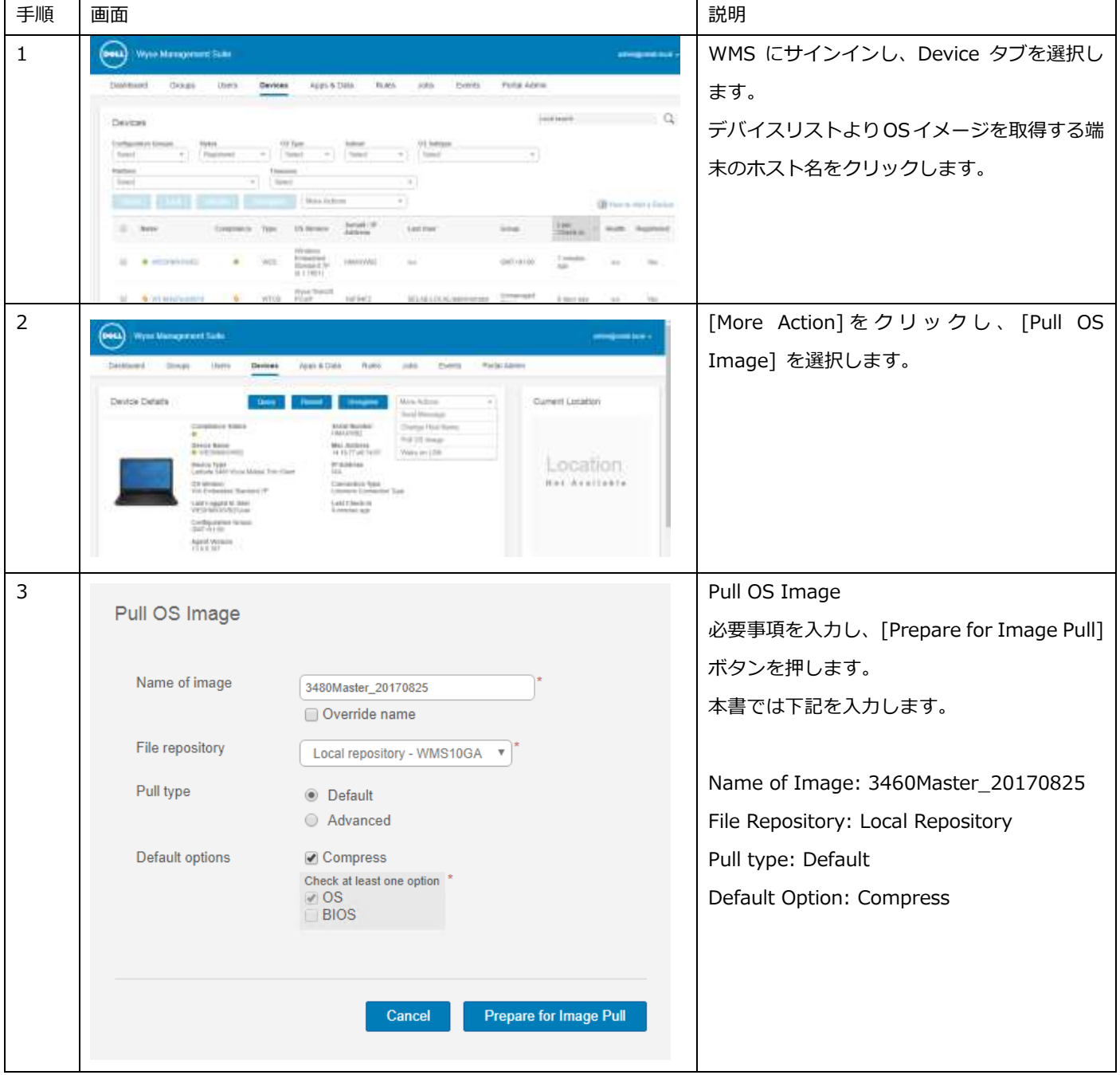

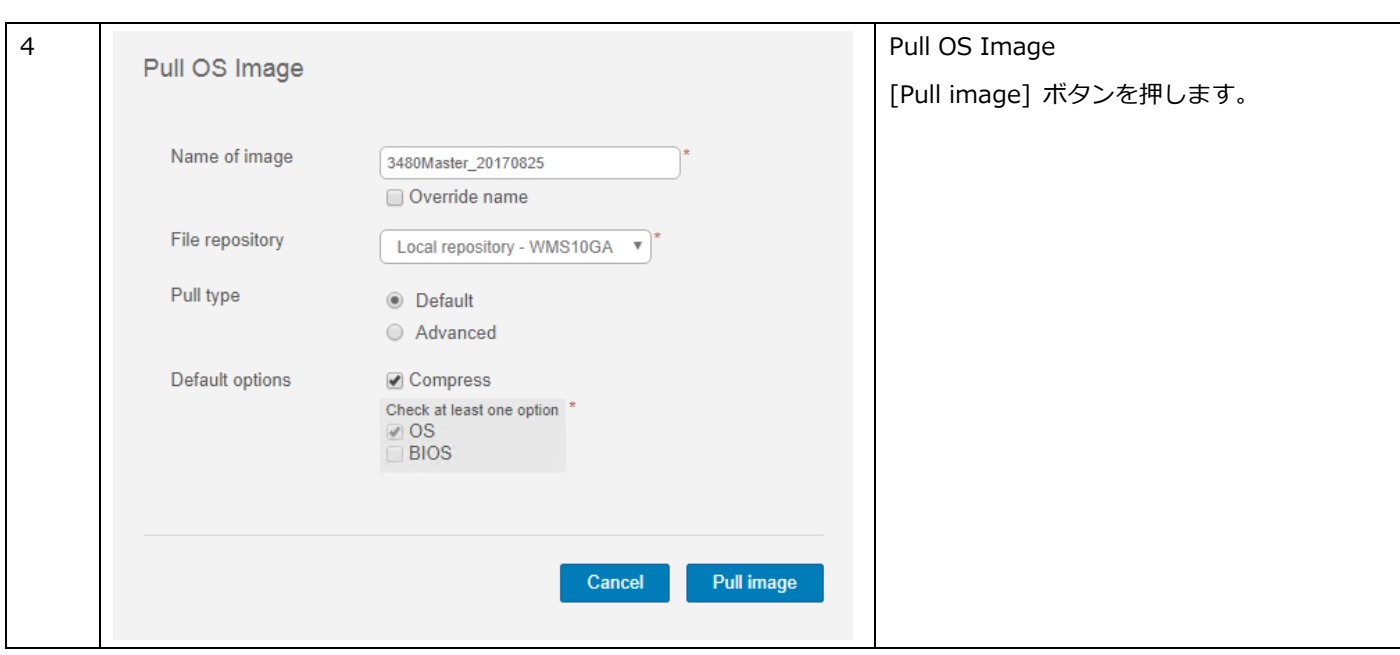

## 5.2 Image の Push

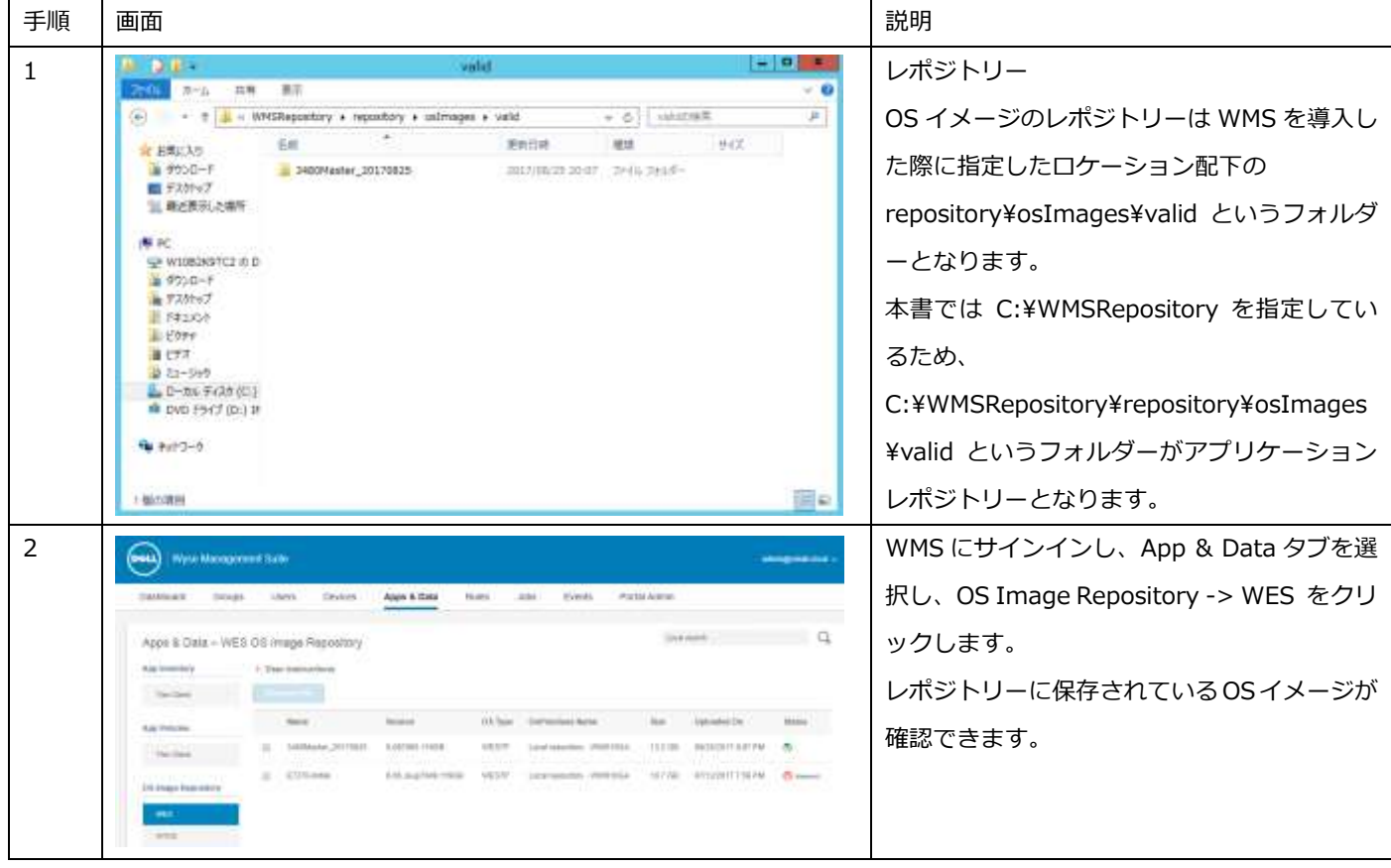

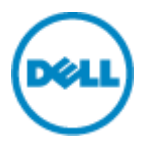

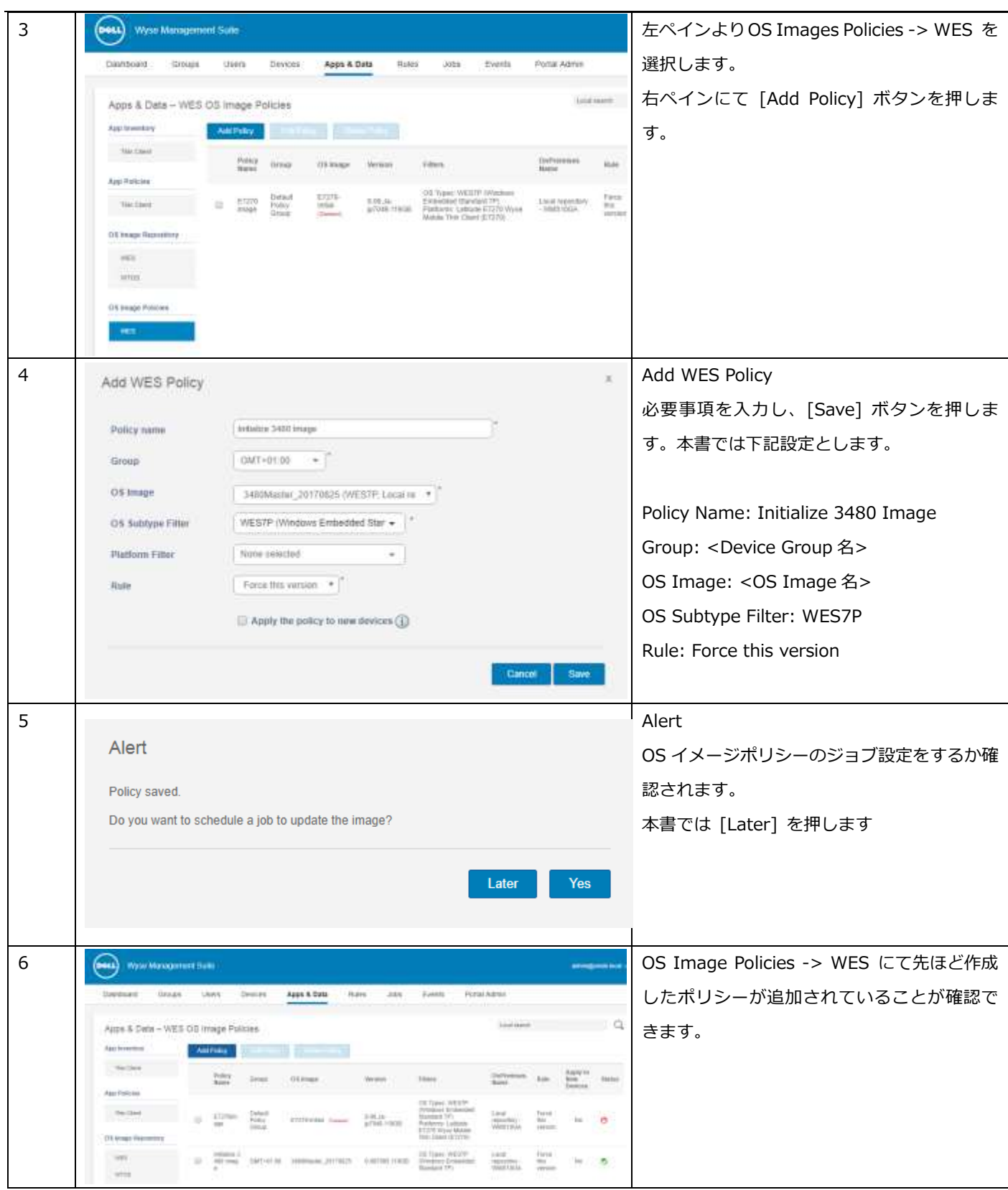

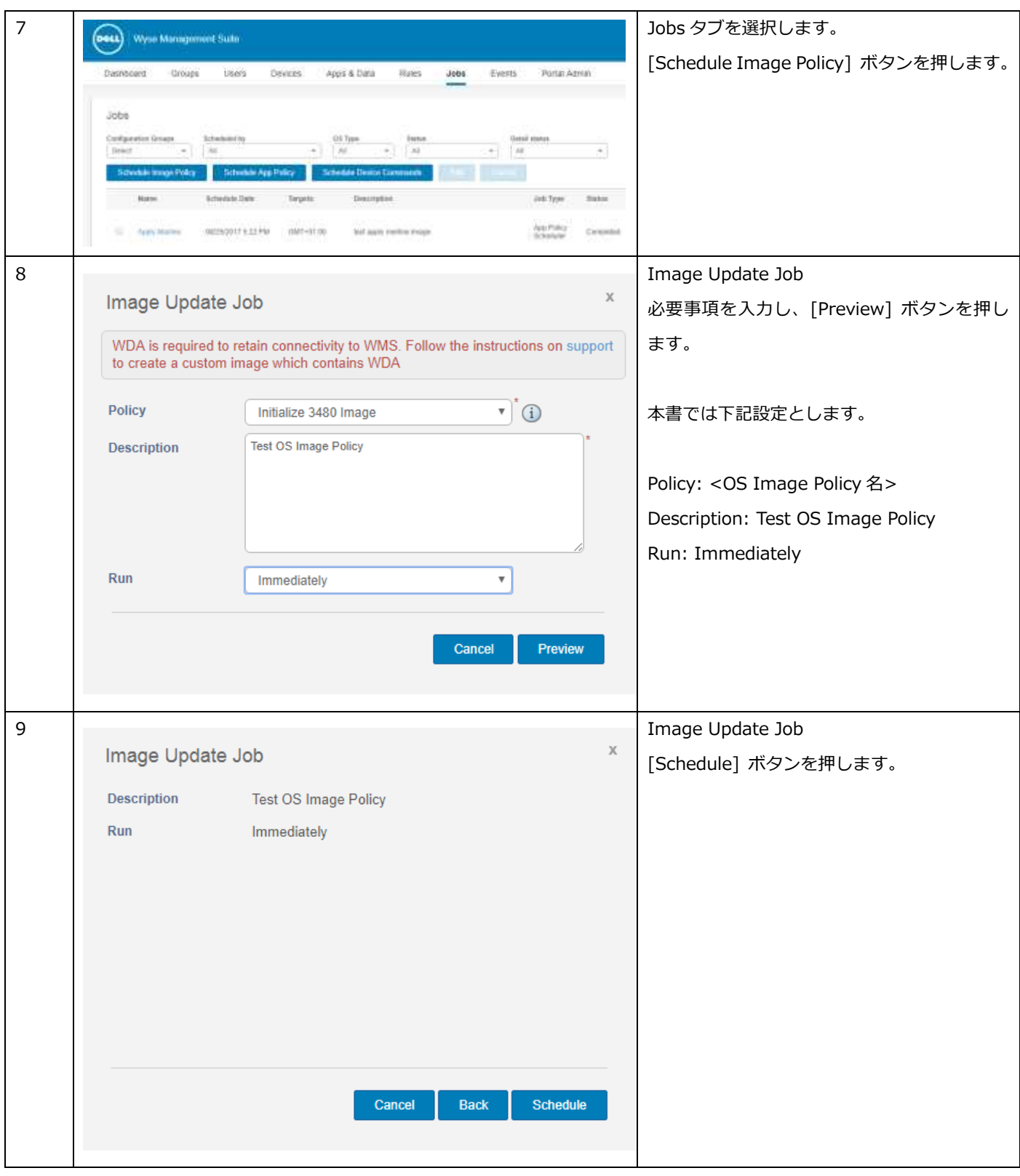

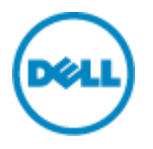

6 トラブルシューティング

WMS ではシンクライアントデバイスでの問題発生時のトラブルシューティングを支援する機能を提供しています。

- System Info:デバイスの各種パラメータの確認(ホスト名、シリアル、BIOS情報等)
- Installed Apps: インストールされているアプリケーションパッケージ一覧
- Device Log: OS ログの遠隔ダウンロード

Device Log の取得方法

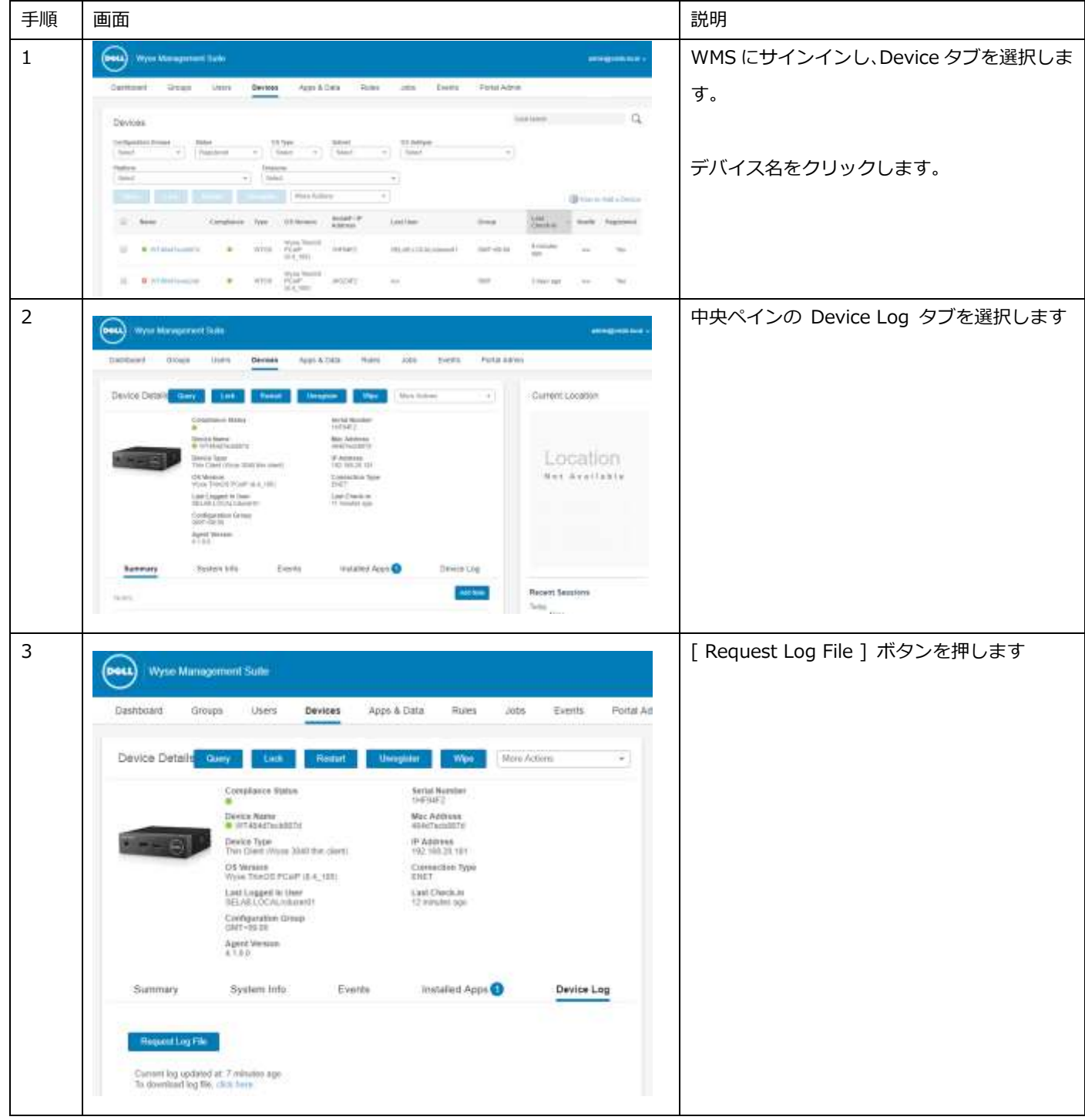

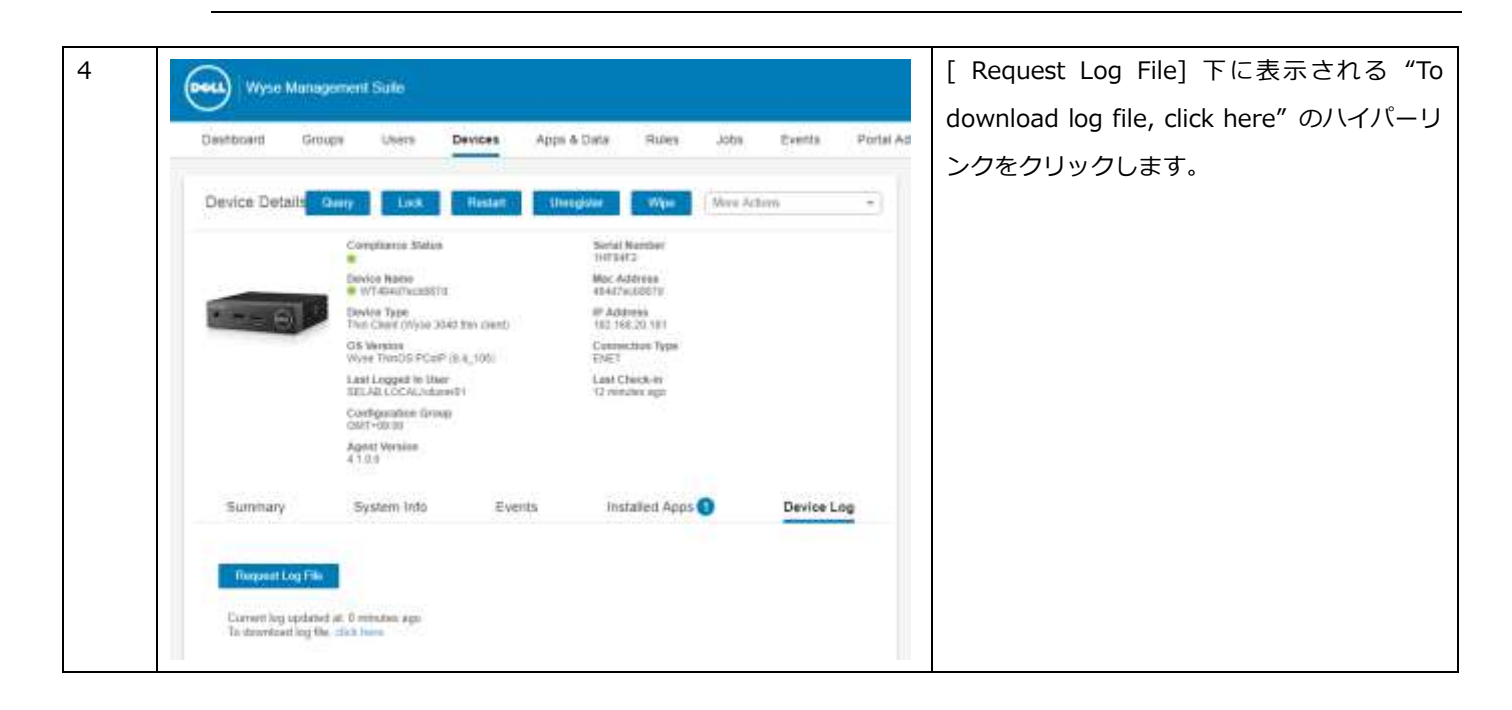